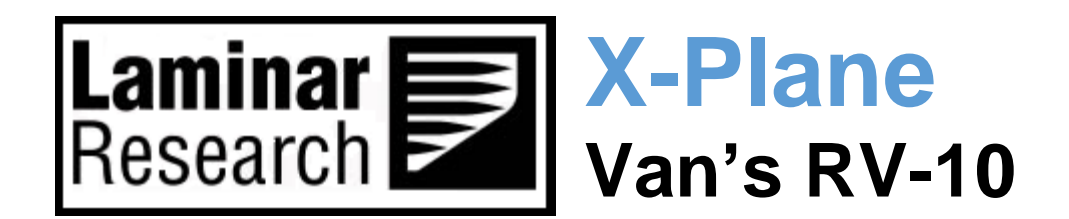

# **Pilot's Operating Manual**

Author: Julian Lockwood [\(julian@x-plane.com\)](mailto:julian@x-plane.com)

Copyright: Laminar Research 2021

## Disclaimer

The information contained in this document is for **simulation use only**, within the X-Plane flight simulator. This document is not subject to revision and has not been checked for accuracy. This document is intended for entertainment only and may not to be used in situations involving real-life aircraft, or real-life aviation.

## **Distribution**

This document may be copied and distributed by Laminar Research customers and developers, for entertainment. It may also be distributed with third-party content developed for X-Plane.

## Contents

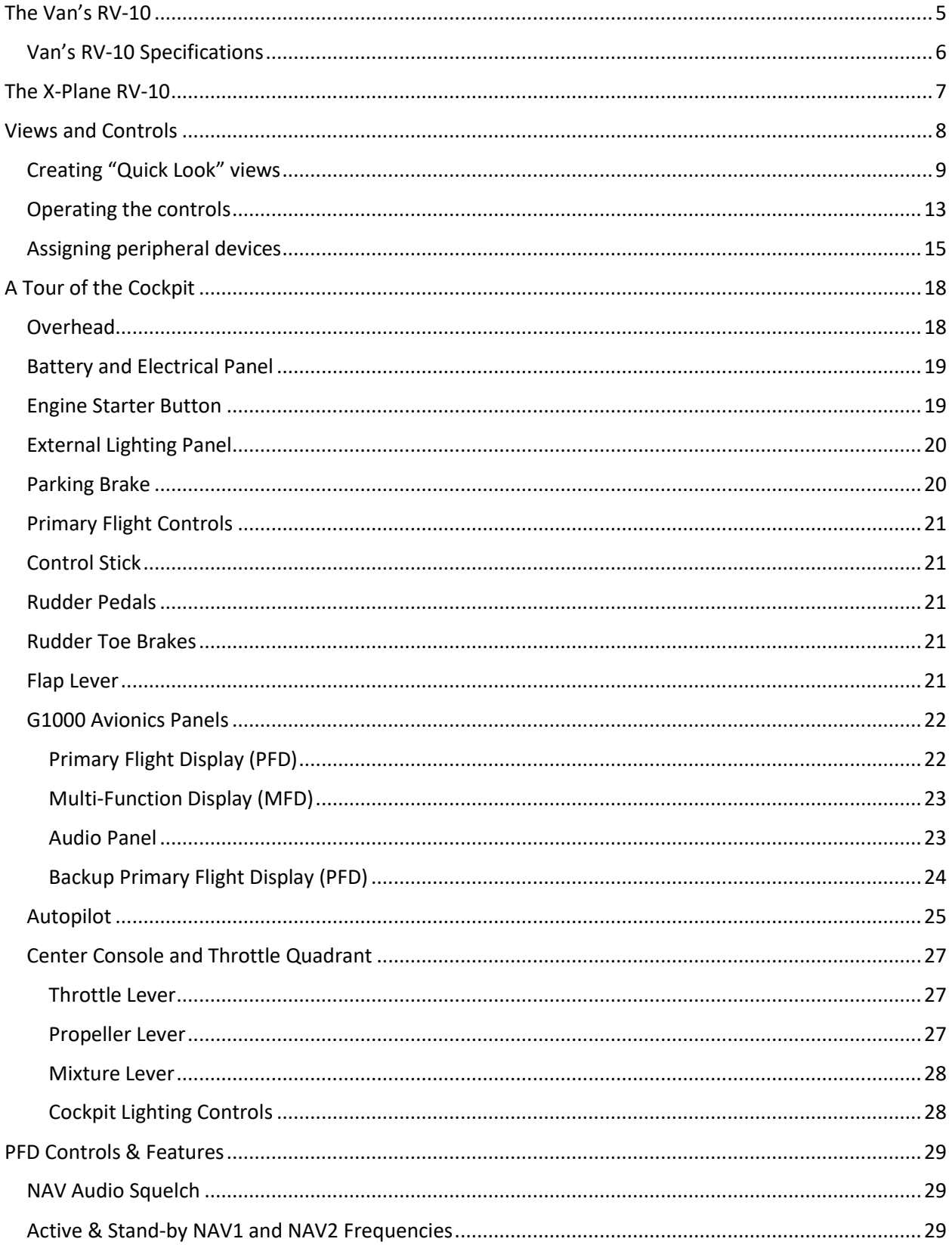

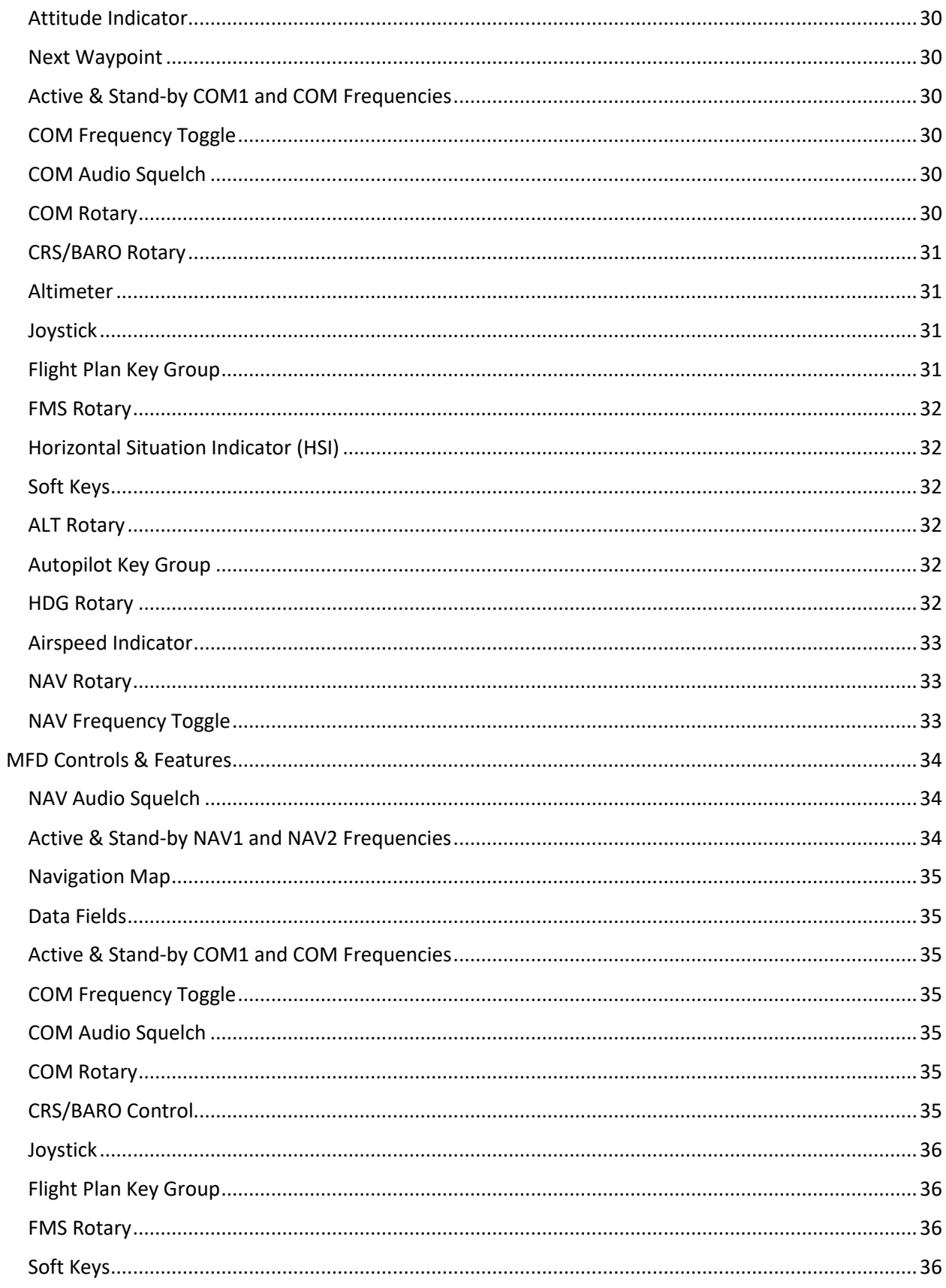

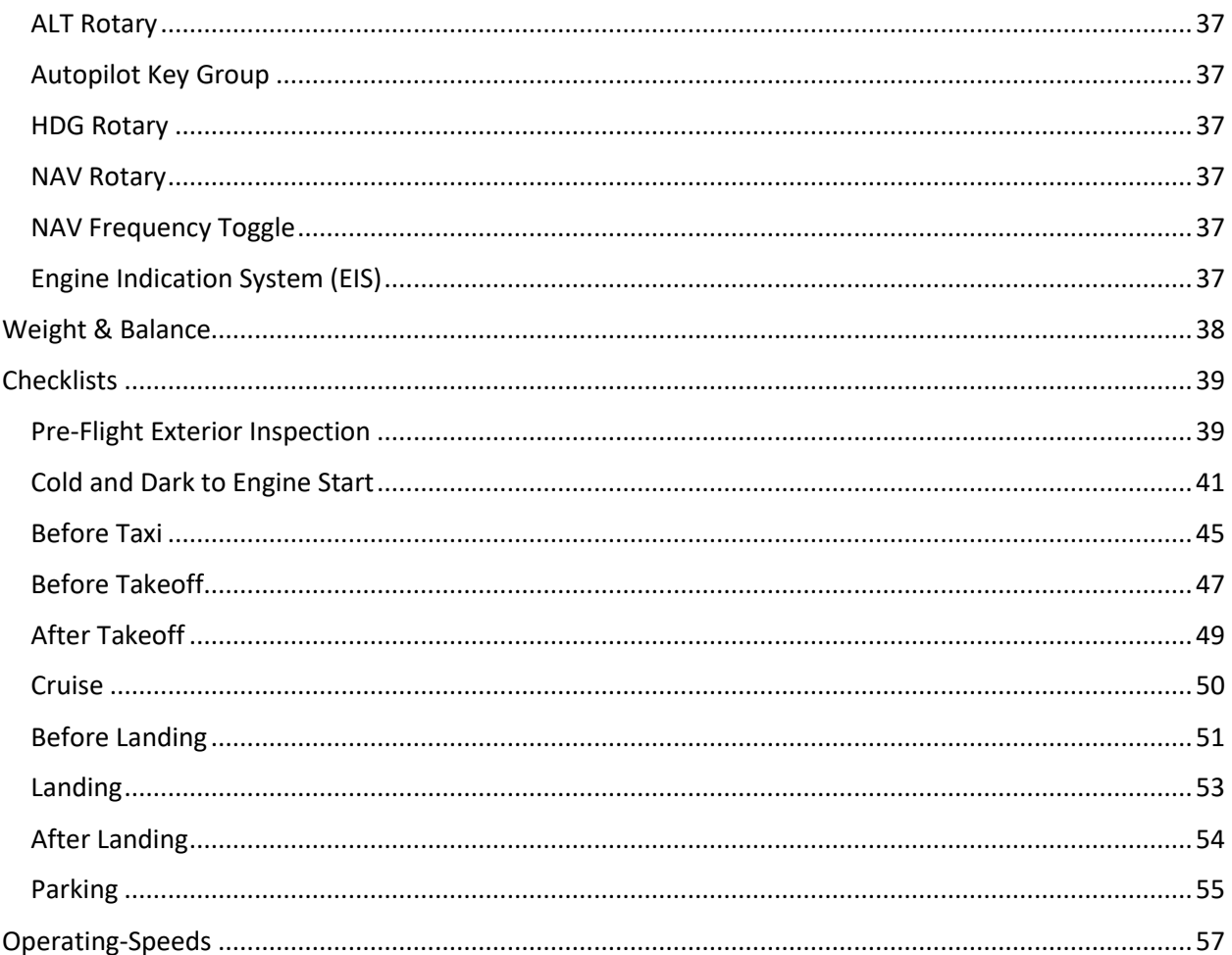

## <span id="page-4-0"></span>**The Van's RV-10**

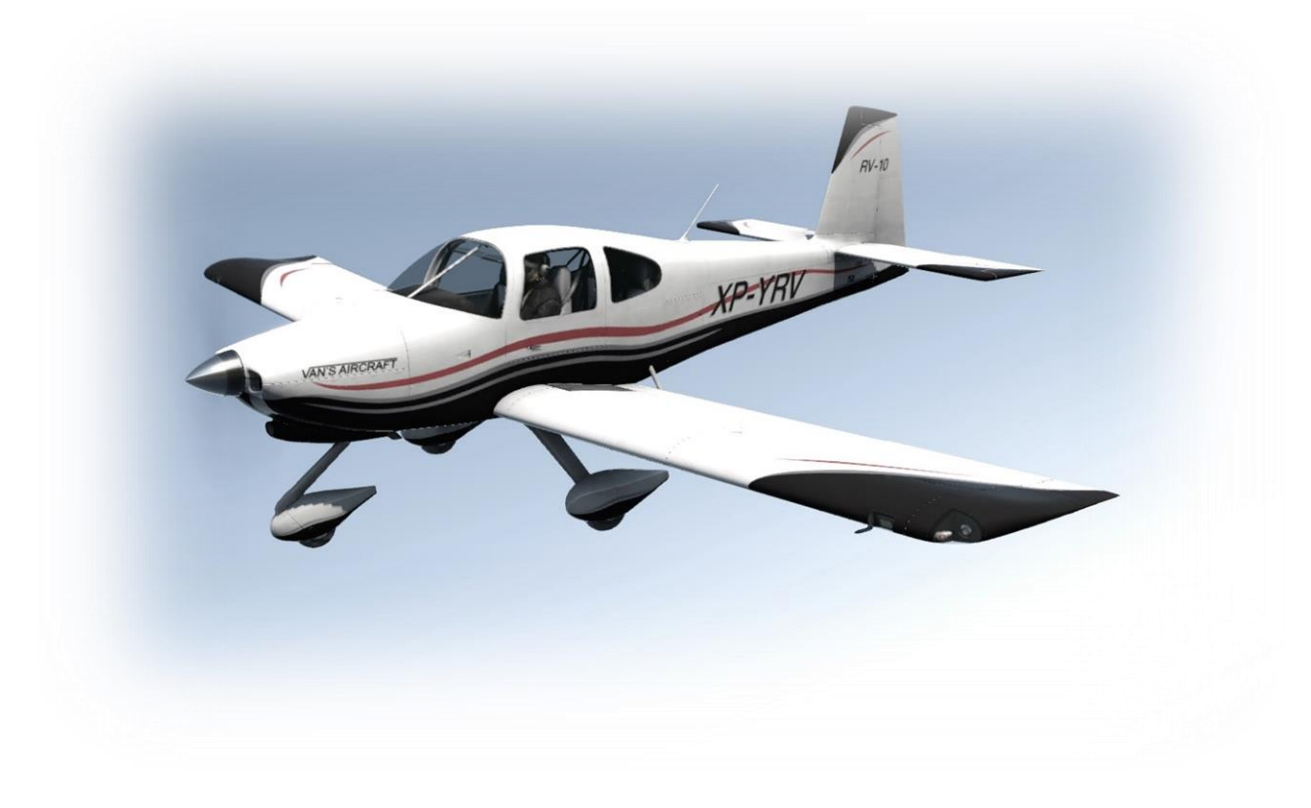

The Van's RV-10 is a single-engined four-seater home-built General Aviation aircraft that is currently the world's most popular fourseat kit airplane. The RV-10 offers budget-minded pilots similar capability to the benchmark Cirrus SR-22, for a much lower price.

The prototype aircraft first flew in May 2003 and delivery of kit parts to customers followed in September of the same year. Approximately 1,000 aircraft have been sold to date.

Van's Aircraft Inc. was founded in 1972 by Richard VanGrunsven. The company was initially located in Reedville, Oregon, and started selling plans (and some parts) for their RV-3 aircraft. This later grew to the manufacture of complete aircraft kits, and the company moved first to North Plains, and later to Aurora, Oregon, from which it currently manufactures several hundred kits per year. In total, over 10,00 kits have been sold, comprising the RV-3, RV-4, RV-6, RV-7, RV-8, RV-9, RV-10, and RV-12 models.

The RV-10 is available with fixed tricycle landing gear only but has a number of powerplant options. These range from 210 to 260 hp. The most popular is the Lycoming IO-540 which develops between 235 and 260 hp, depending on the variant.

The aircraft accommodates four full-sized adults, 100 lbs. of baggage and 60 gallons of fuel - enough for four hours at cruise speed, or five hours at economy cruise.

Construction is mostly from aluminum, with the exception of the gull-winged doors that are made from composite materials, and the landing gear that is tubular steel. The nosewheel is free-castering, and the aircraft is steered on the ground with differential braking.

A ballistic parachute option is available from a third-party. The parachute occupies part of the baggage compartment.

According to the company, the average build-time for an RV-10 kit is 2,000 hours. At time of publication, prices began around \$US 50,000 for the airframe - excepting engine and avionics.

### <span id="page-5-0"></span>**Van's RV-10 Specifications**

**Engines:**

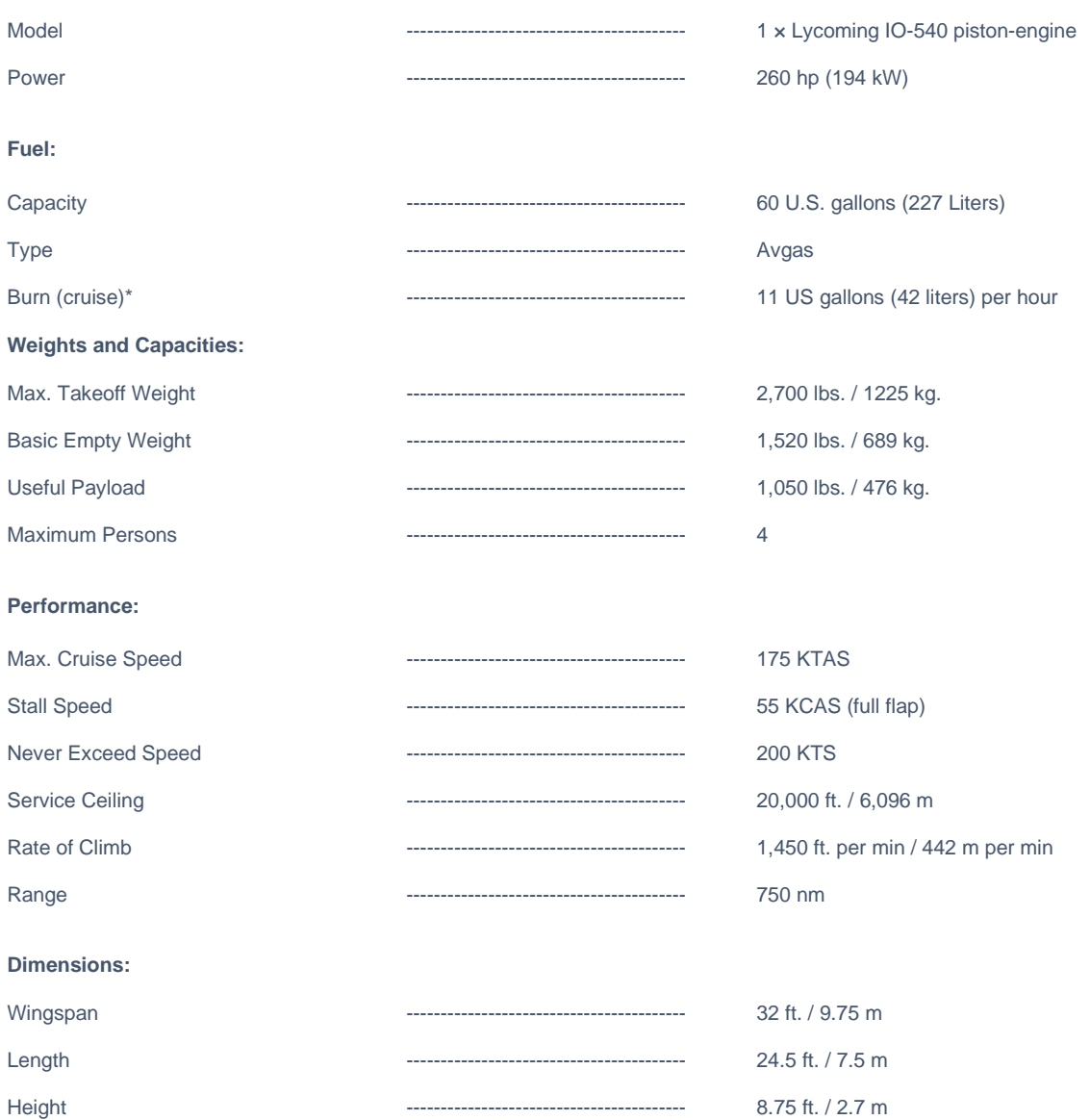

• *Representative value depending on conditions*

## <span id="page-6-0"></span>**The X-Plane RV-10**

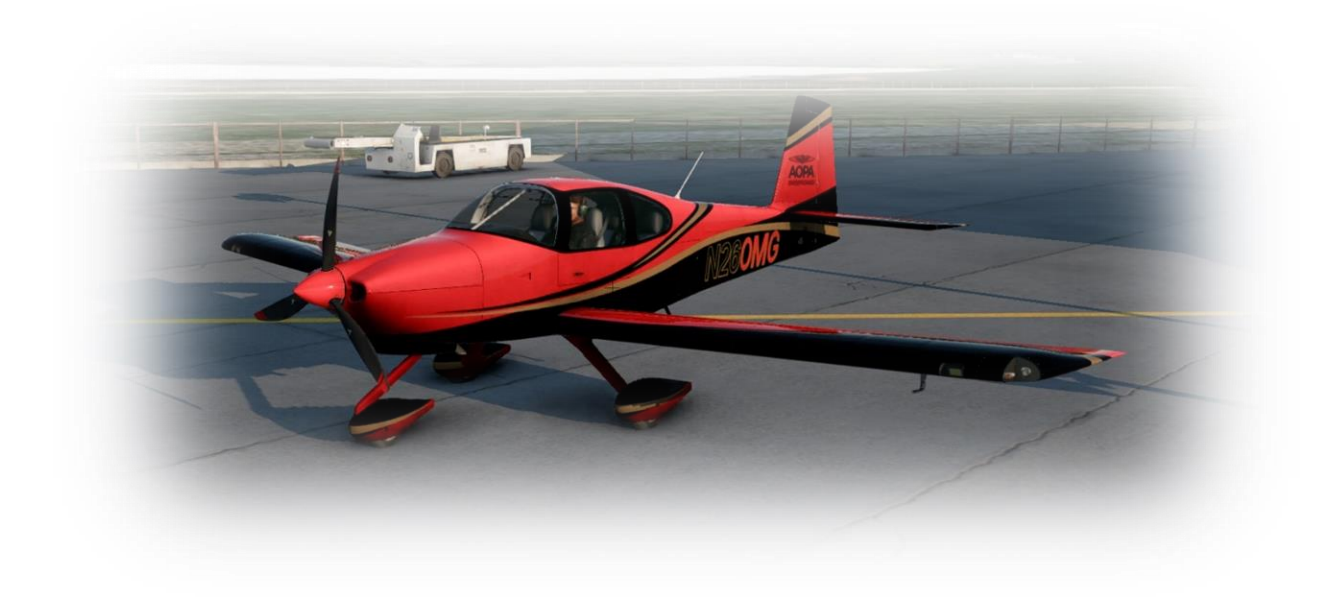

Unlike other flight simulators, X-Plane employs a technique called "Blade Element Theory". This utilizes the actual shape of the aircraft (as modeled in the simulator) and breaks down the forces on each part separately. The force of the "air" acting on each component of the model is individually calculated, and combined, to produce extremely realistic flight.

When you "fly" an airplane in X-Plane, there are no artificial rules in place to govern how the aircraft behaves. Your control inputs move the control surfaces of the aircraft, and these interact with the virtual flow of air around it. As such, you may consider that you are really flying the aircraft.

Due to the use of "Blade Element Theory" in X-Plane, an aircraft must be modeled with great accuracy, in order that it behaves like its real-life counterpart. This means the fuselage, wings and tail surfaces must be the right size and shape, the center of lift and center of gravity must be in the right places, and the engine(s) must develop the right amount of power. In fact, there are a great many properties that must be modeled correctly to achieve a high-fidelity flight model.

The RV-10 featured in X-Plane has been modeled by our design team with a degree of accuracy that ensures its flight characteristics are similar to the real aircraft. However, despite this, some differences will be apparent, because even the smallest factor plays into the ultimate behavior of the aircraft in reality, and in X-Plane. The systems modeling of this aircraft involves some compromise too, because of the degree of complexity present in a real aircraft. However, in many cases, the actual RV-10 procedures could be followed when operating the X-Plane version. Checklists are presented later in this document (with modifications to suit this specific simulation platform and model). It is recommended that X-Plane pilots follow those procedures when operating the aircraft.

## <span id="page-7-0"></span>**Views and Controls**

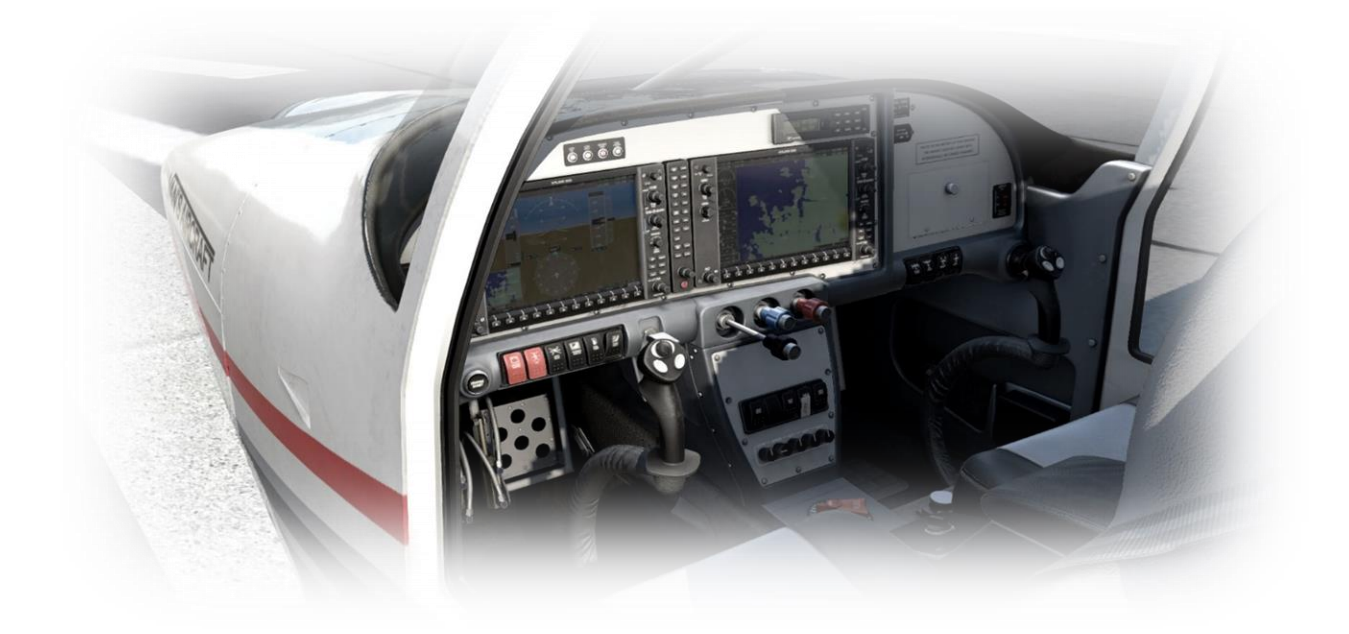

The X-Plane RV-10 features a detailed 3-D cockpit with many of the primary controls and systems modeled, including: Flight controls (control sticks, rudder pedals, throttle, prop, and mixture), electrical systems, pneumatic systems, navigation aids, radios, interior and exterior lighting, and fuel systems.

### <span id="page-8-0"></span>**Creating "Quick Look" views**

Before discussing the controls, we suggest that the pilot establish a series of "Quick Look" views that will be helpful later when interacting with this particular aircraft. If you are not familiar with this technique, more information is available in the X-Plane Desktop [Manual.](http://www.x-plane.com/manuals/desktop/)

The following "Quick Look" views are recommended for the RV-10, where the pilot is not using a Virtual Reality (VR) headset, or a head tracking device. To some degree, these correspond (on the keyboard Number Pad) with their physical locations in the cockpit and are therefore logical and easy to recall later.

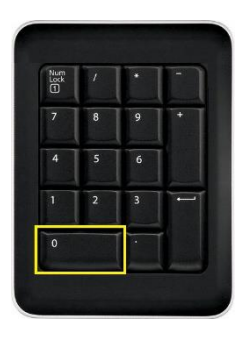

Parking Brake

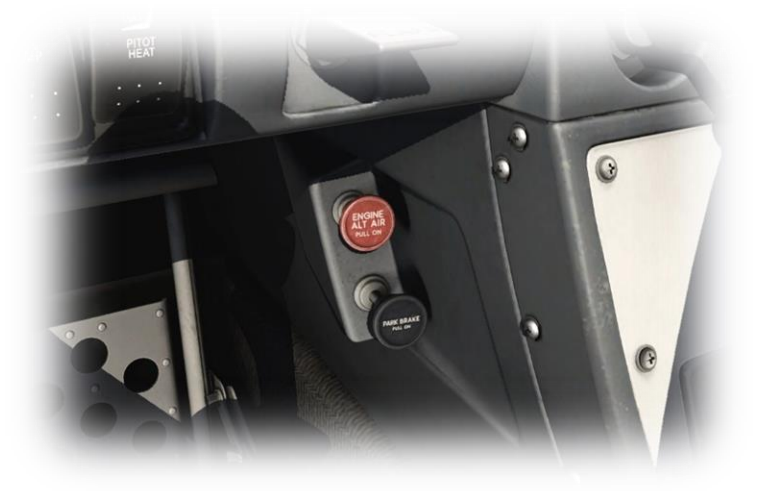

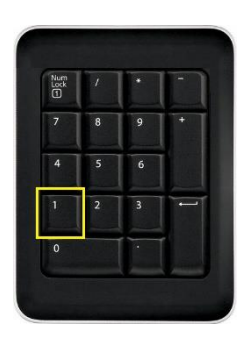

Left Door Handle

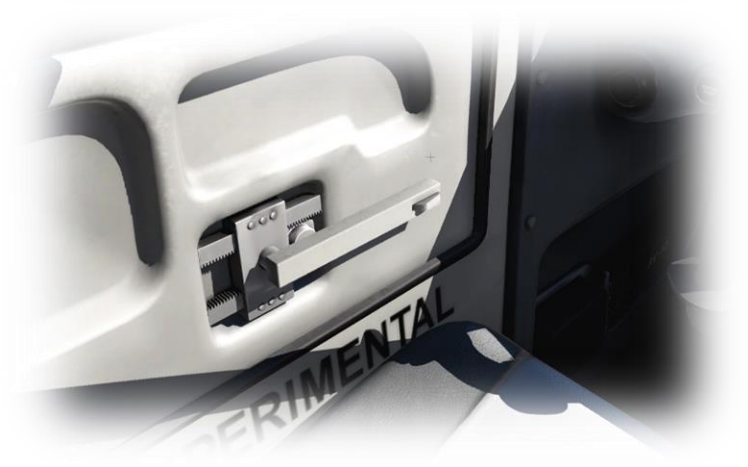

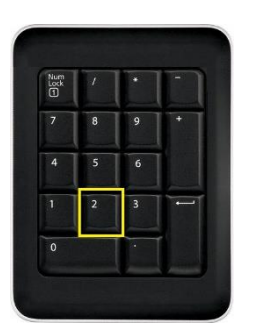

#### **Throttle** Quadrant

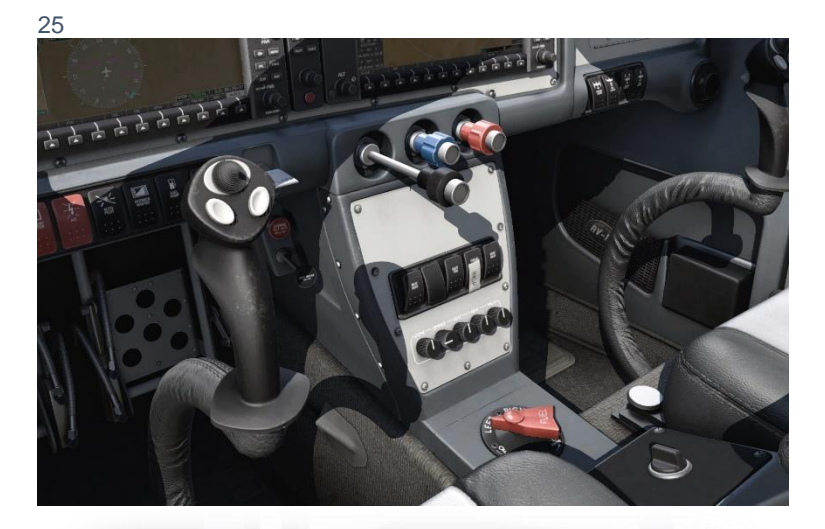

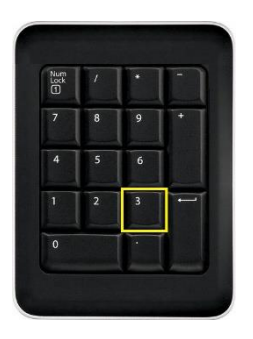

Right Door Handle

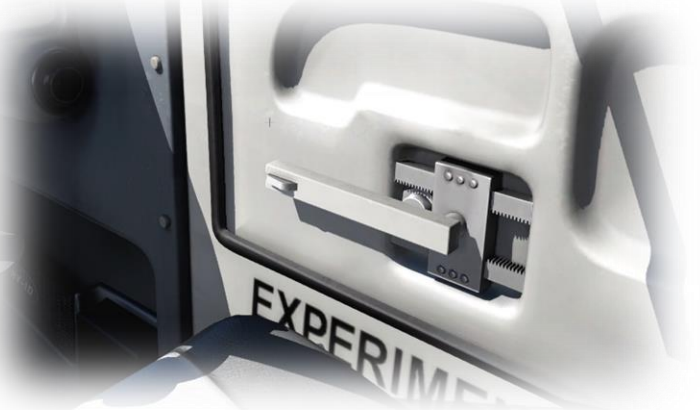

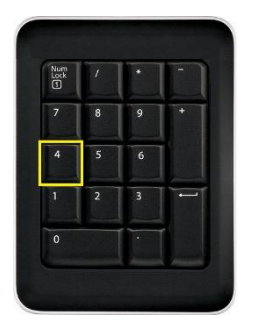

Pilot View Forward

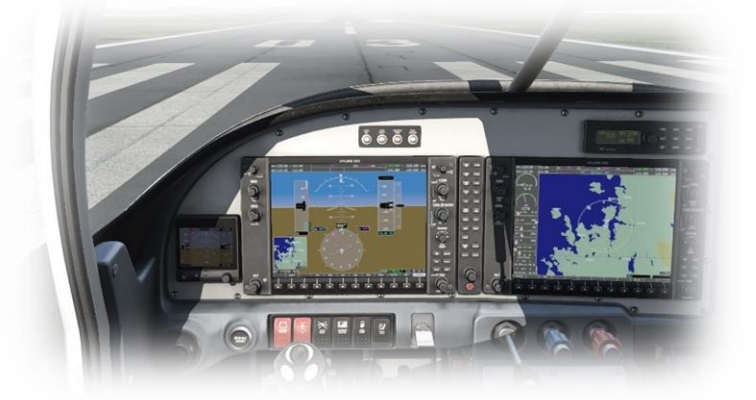

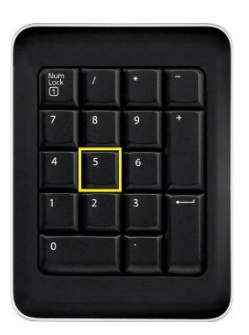

G1000 PFD, Audio and Electrical Panels

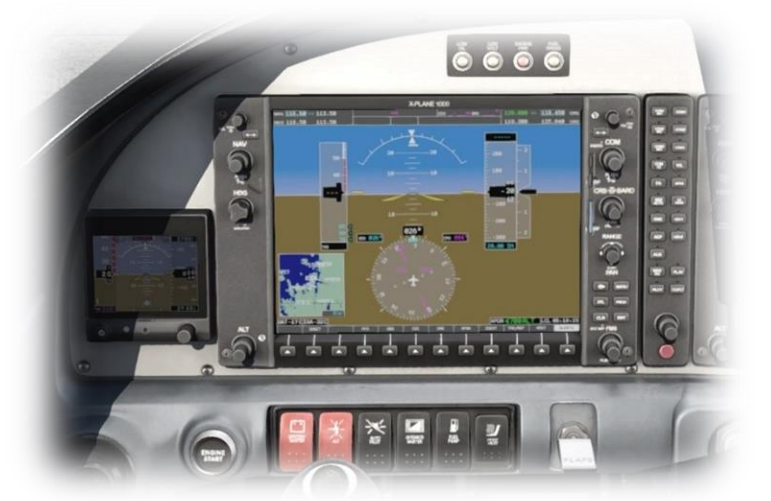

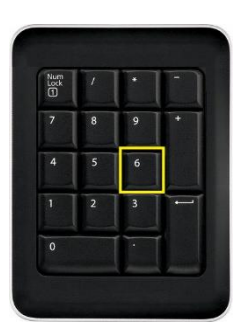

G1000 MFD, Autopilot and External Lights Panel

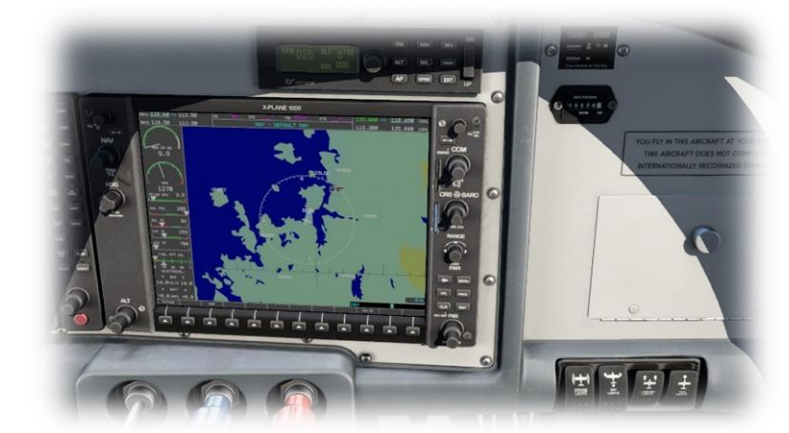

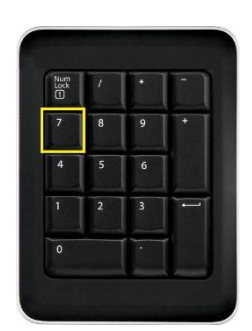

Left Glance View

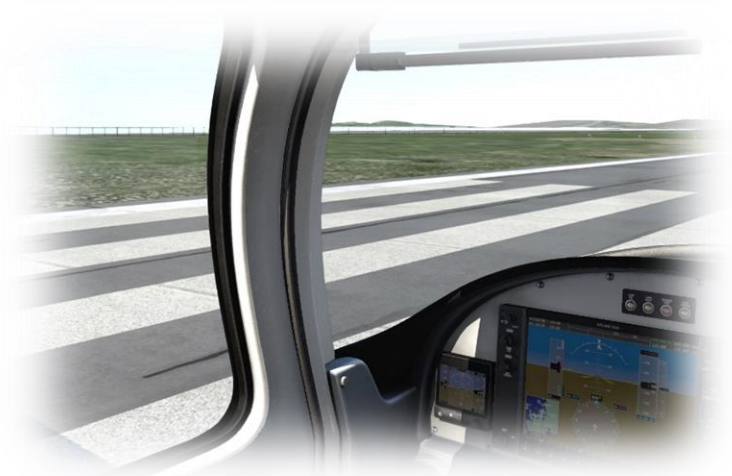

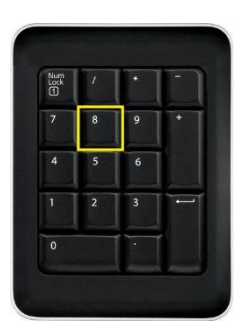

Cabin Overhead Lighting

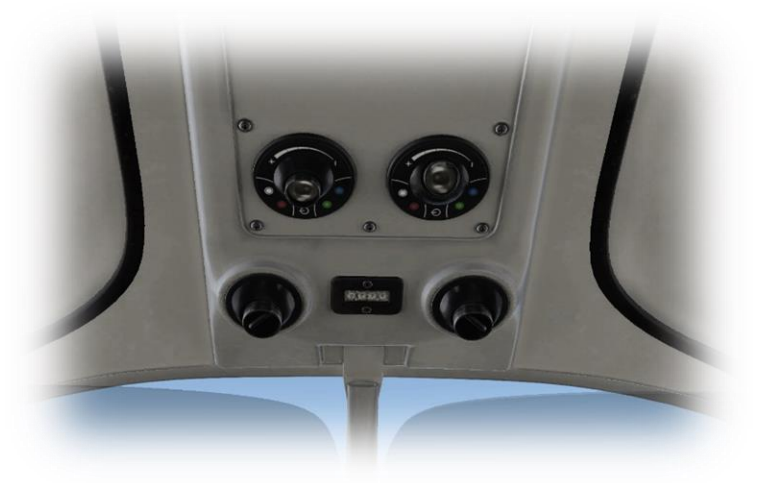

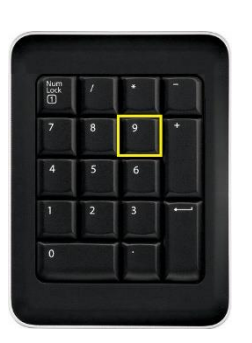

Right Glance View

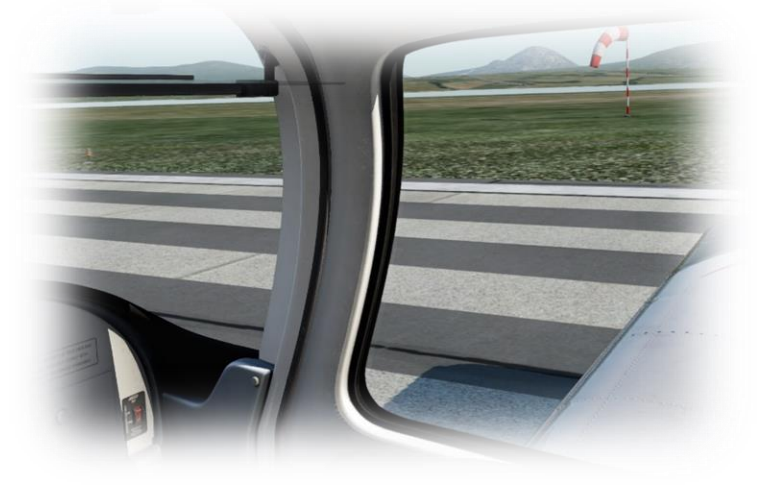

#### <span id="page-12-0"></span>**Operating the controls**

This section covers the control manipulators used in X-Plane. The specific illustrations in THIS chapter may differ from YOUR aircraft.

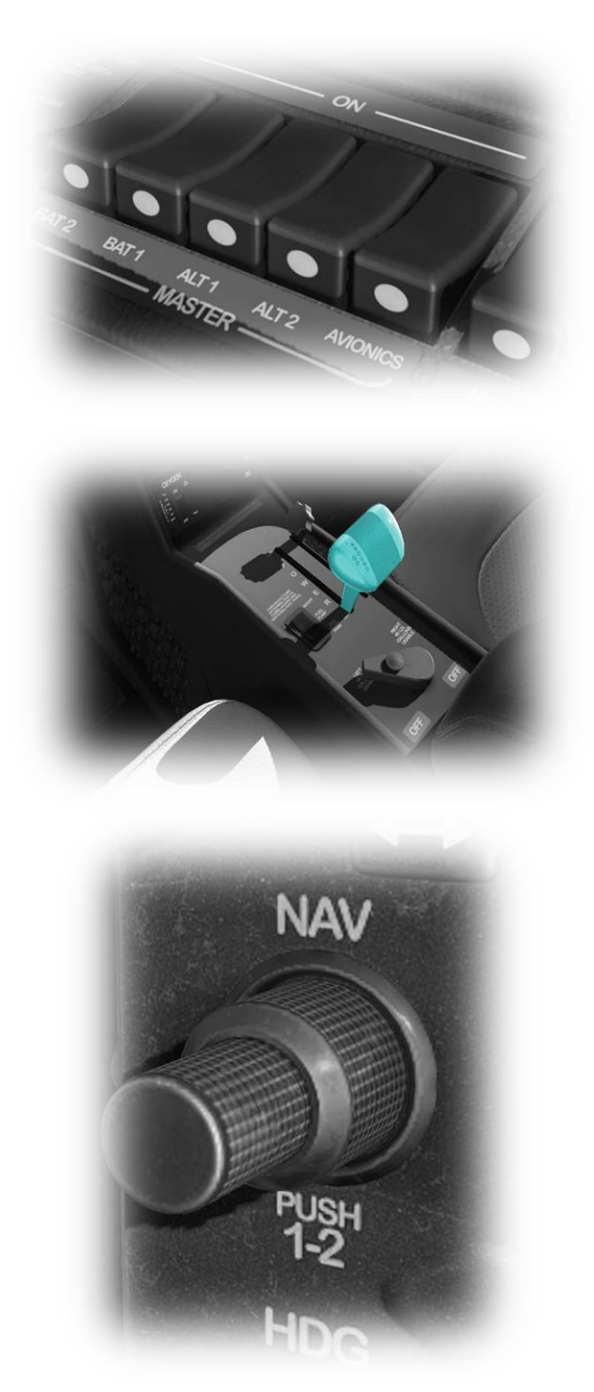

Radio and Navigation frequency rotary dials are grouped together as "twin concentric knobs". Here, the larger rotary is used to tune the integer portion of the frequency, and the smaller rotary is used to tune the decimal portion. Each works independently, using the same technique, as described above.

Toggle and Rocker switches are operated with a single click of the mouse. Place the mouse pointer slightly above, or below, the center point of the switch, depending on the direction you intend to move it. A small white arrow is displayed to confirm the intended direction. Click the mouse button to complete the operation.

> • Illustration not taken from this aircraft

Levers are operated by assigning a peripheral device to the necessary axes in X-Plane (throttle, prop, mixture etc.). More information is available in th[e X-Plane Desktop Manual.](http://www.x-plane.com/files/manuals/X-Plane_10_Desktop_manual.pdf)

Levers may also be operated by clicking and dragging the mouse pointer.

> • Illustration not taken from this aircraft

Some rotary dials are operated by positioning the mouse pointer on top of the control, and then a click and drag to the right, or to the left. The same can be accomplished using the mouse wheel - if one is present on your device.

Other rotary controls require finer precision. When the mouse pointer is positioned slightly to the left of such a control, a counterclockwise arrow appears. This indicates that you are ready to rotate the control counterclockwise. Correspondingly, a clockwise arrow indicates that you are ready to rotate the control clockwise. After positioning the mouse pointer, changing the frequency in the desired direction is accomplished in two ways:

- i) By rolling the mouse wheel forwards, or backwards
- ii) By clicking (dragging is not supported here)

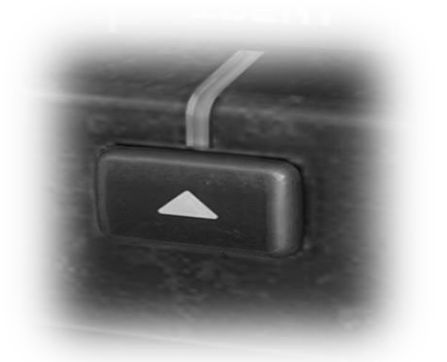

Push buttons are operated by pointing and clicking with the mouse.

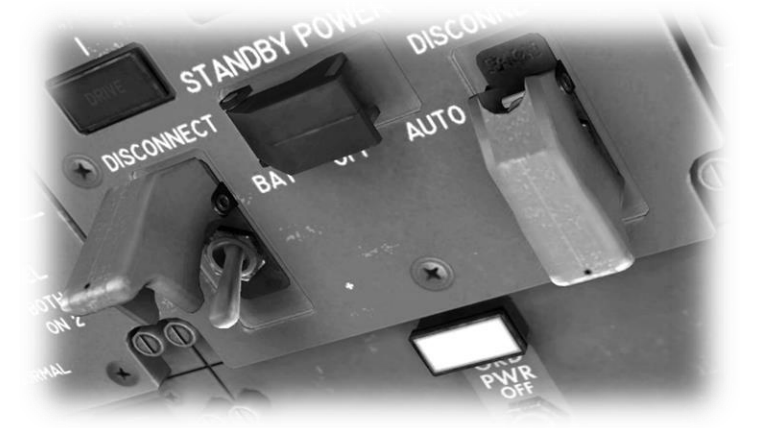

Guarded switches are used in situations where accidental activation of the switch must be prevented. To operate a guarded switch, the guard must first be opened. Do this by positioning the mouse pointer over the switch until the two vertical white arrows are displayed. Click once. If the switch is currently closed, it will open, and vice-versa. After the guard has been opened, the switch may be operated like a toggle and rocker switch (see earlier in this section).

> • Illustration not taken from this aircraft

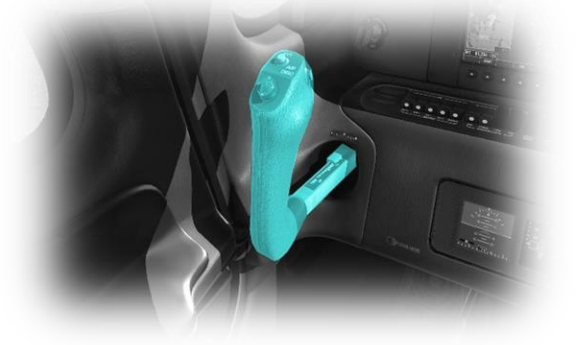

The Control Stick is operated by assigning a peripheral device to the "roll" and "pitch" axes in X-Plane. This is discussed in greater detail later in the guide.

> • Illustration not taken from this aircraft

The Rudder Pedals are operated by assigning a peripheral device to the "yaw" axis in X-Plane. If your rudders also support toe braking, create additional assignments to the "left toe brake" and "right toe brake" axes in X-Plane. This is discussed in greater detail later in the guide.

Note that you may also assign keys on your keyboard, or buttons on your external peripheral to move the rudder to the left or right, or to center the rudder.

> • Illustration not taken from this aircraft

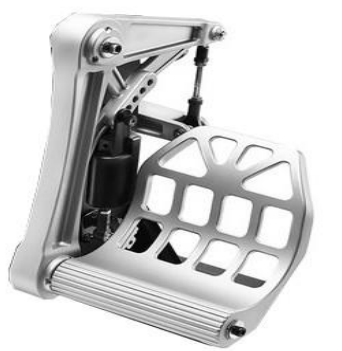

### <span id="page-14-0"></span>**Assigning peripheral devices**

This section of the manual deals with an "ideal" scenario, in terms of the assignment of external computer peripherals to operate the X-Plane PA18 with the highest degree of realism. If you are missing some of these external peripherals, you may elect to choose a different configuration that better suits your hardware.

More information is available in the [X-Plane Desktop Manual.](http://www.x-plane.com/files/manuals/X-Plane_10_Desktop_manual.pdf)

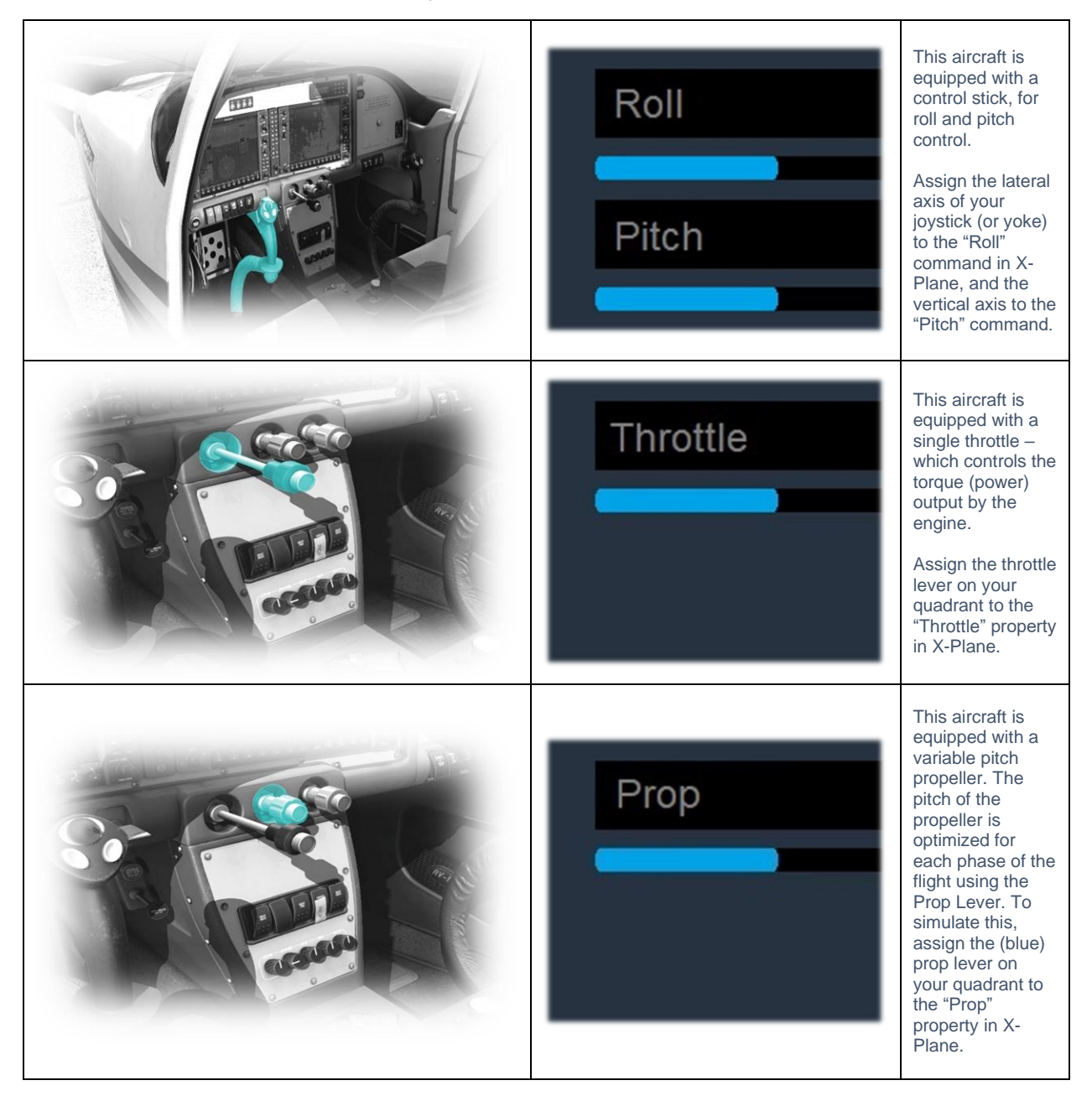

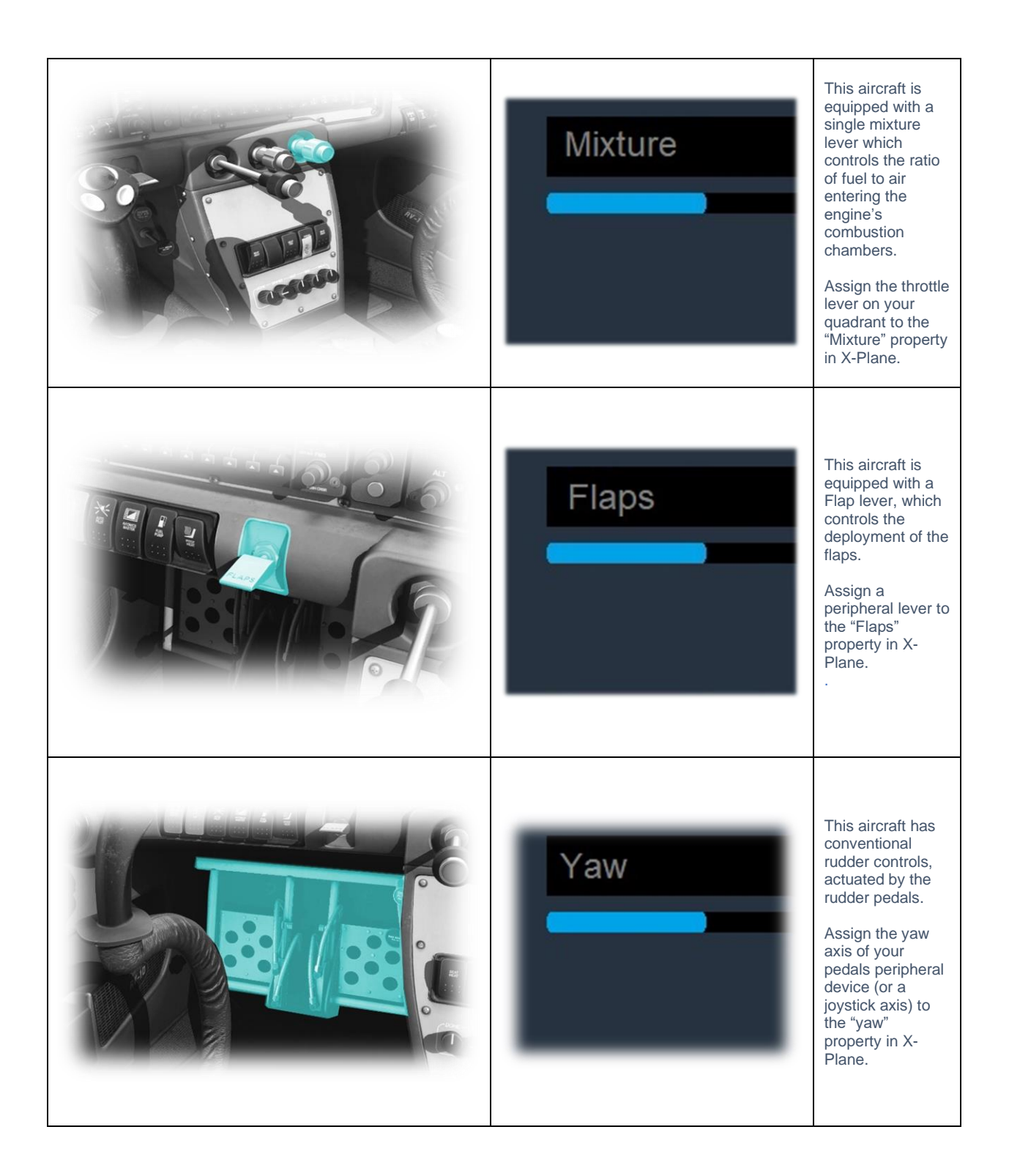

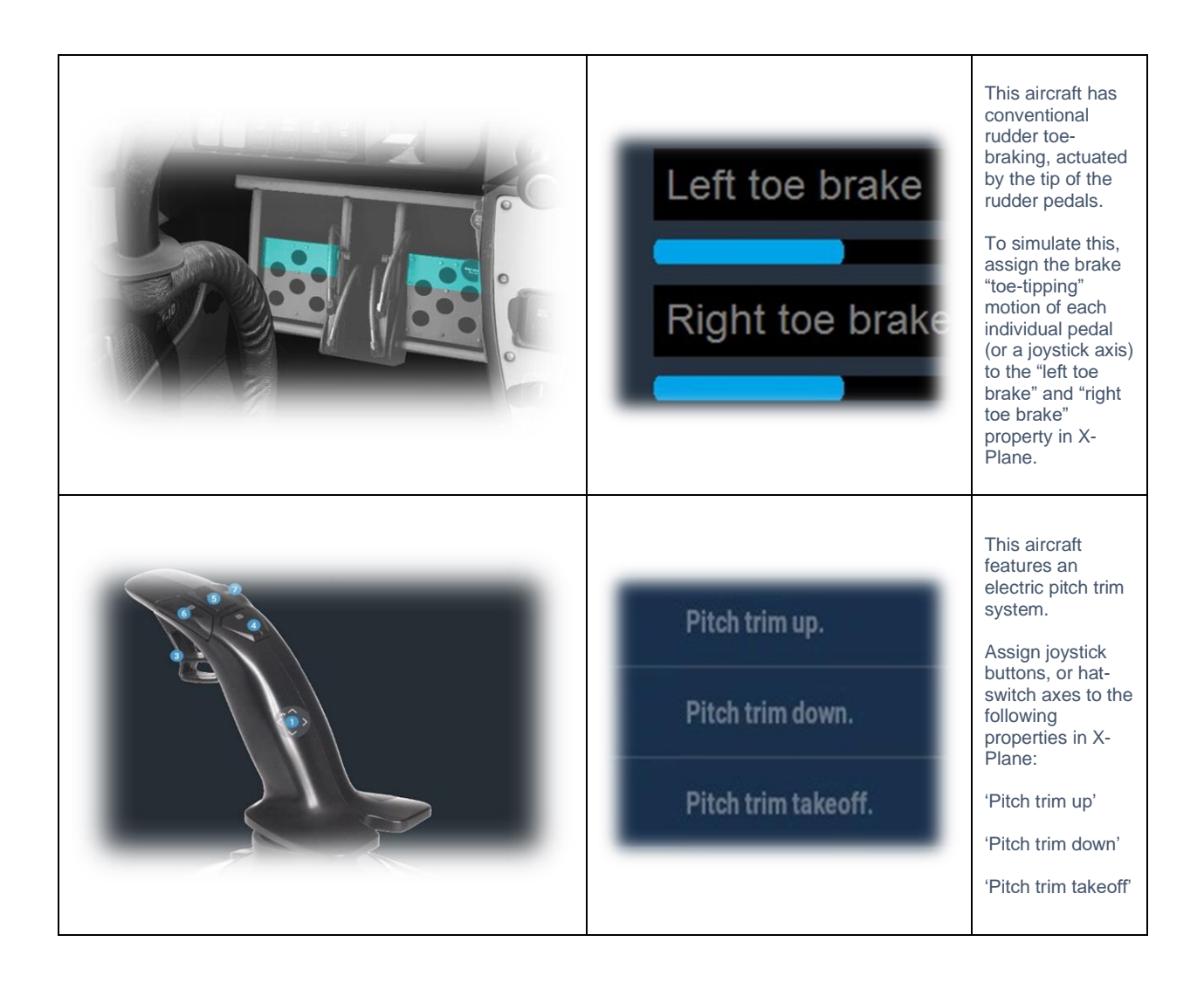

# <span id="page-17-0"></span>**A Tour of the Cockpit**

In this section of the manual, the cockpit will be broken down into distinct functional areas, and the controls that are featured in those areas will be identified and described. This will assist in locating the necessary instruments and controls later, when working through the aircraft check lists, and flying the aircraft.

### <span id="page-17-1"></span>**Overhead**

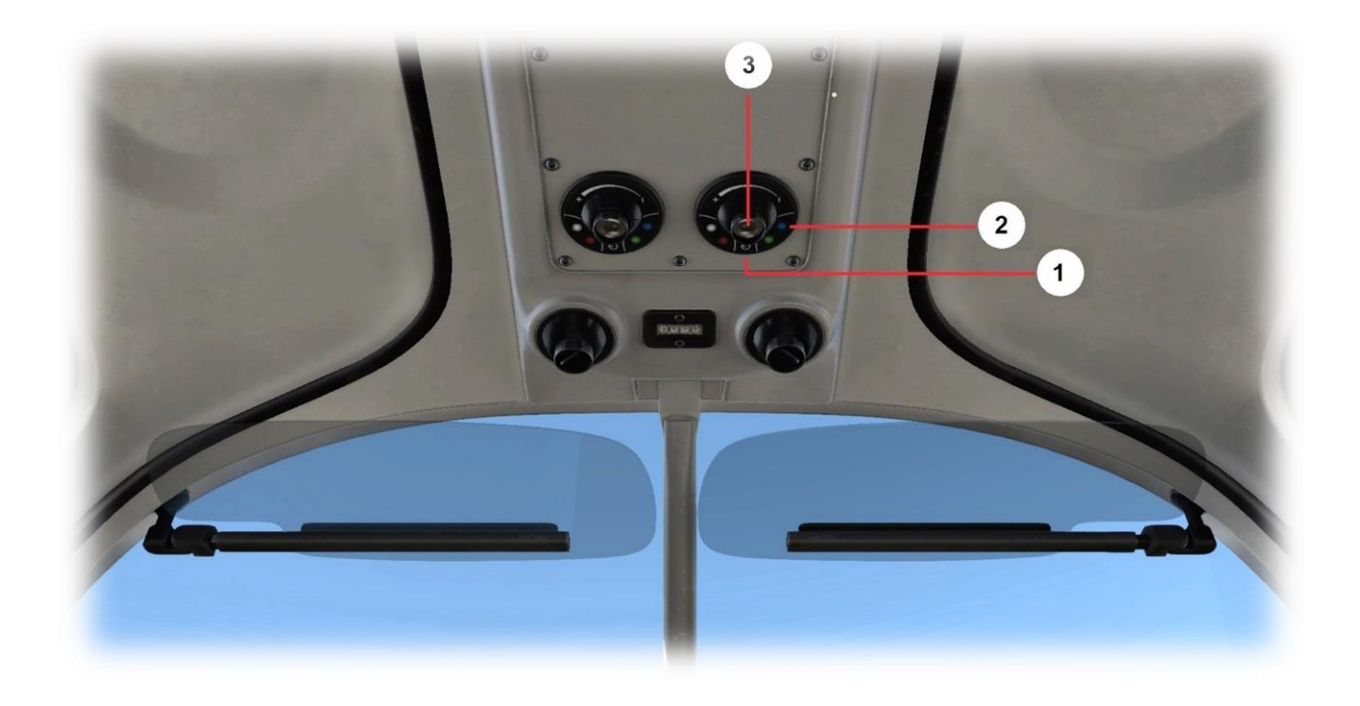

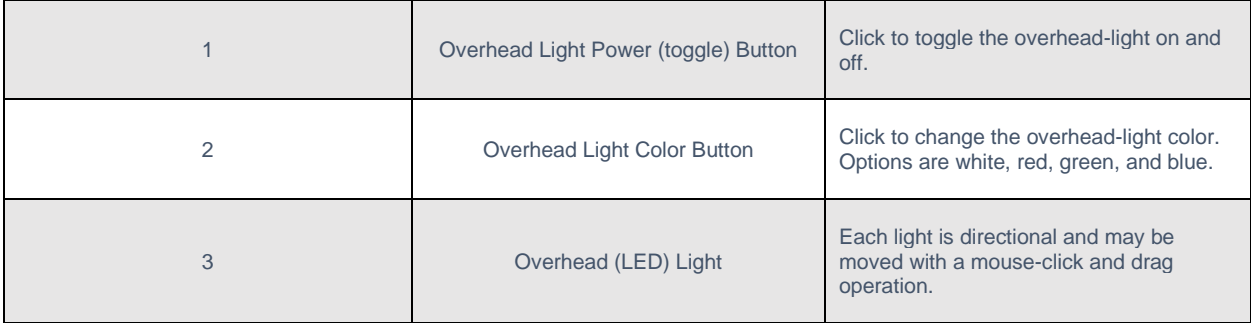

#### <span id="page-18-0"></span>**Battery and Electrical Panel**

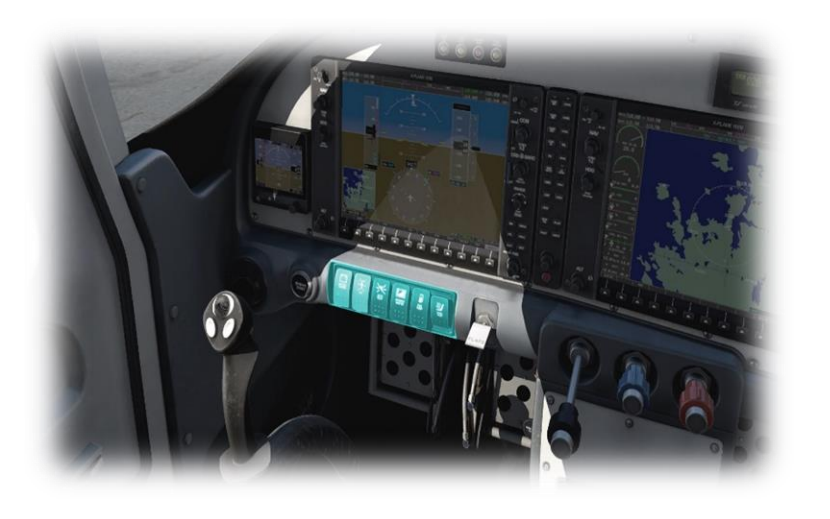

Select MASTER BATTERY to energize the electrical systems when the engine is not running. The display panel on the left will support both PFD and MFD functions in this condition.

#### <span id="page-18-1"></span>**Engine Starter Button**

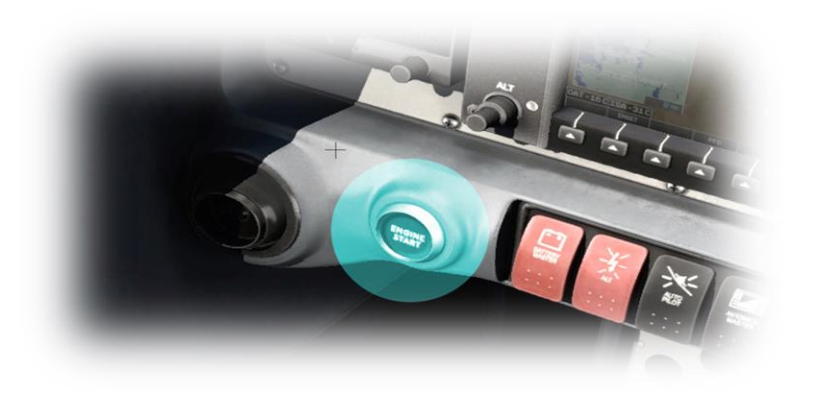

Select ALT (Alternator) to energize the electrical systems when the engine is running, and also to charge the battery.

Select AUTO PILOT to energize the AC bus that powers the autopilot.

Select AVIONICS MASTER to energize the avionics electrical bus. When this bus is energized, the PFD and MFD displays will function in their normal modes.

Select FUEL PUMP Activates the electric fuel pump, for priming the engine before starting. This also provides a backup to the enginedriven pump.

Select PITOT HEAT to energize the pitot tube heating element (only in the event of potential icing).

Depress this button to engage the engine starter motor.

The engine will start if the battery is sufficiently charged, there is fuel present in the tanks, the fuel selector is in the Left, Right or Both positions, with the mixture is not at the cut-off position.

### <span id="page-19-0"></span>**External Lighting Panel**

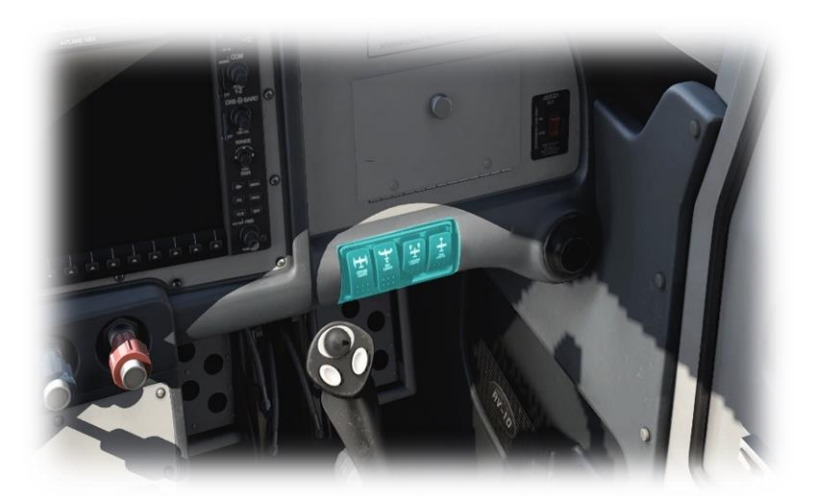

Select STROBE LIGHTS to activate the wingtip mounted strobes that provide enhanced visibility of the aircraft.

Note: This aircraft does not have a beacon light. The FAA allows the use of strobe lights in place of a beacon, to warn persons in the area that engine start is imminent.

Select NAV LIGHTS to activate the green, red, and white navigation lights that provide visibility to other aircraft, together with direction and orientation.

Select LANDING LIGHTS to activate the landing lights that are mounted in both wing leading edges. These provide additional lighting to assist in these phases of flight.

Select TAXI LIGHTS to activate the single taxi-light that is mounted in the right-wing leading edge.

#### <span id="page-19-1"></span>**Parking Brake**

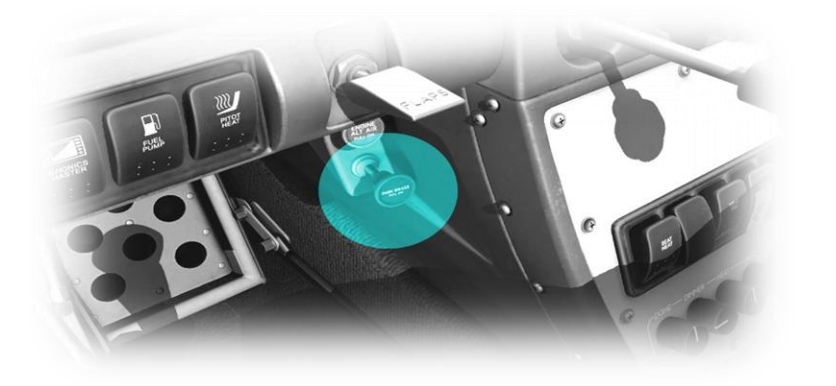

This lever toggles the parking brake on / off

Pull to set. Push to release.

Note: The parking brake will not keep the aircraft stationary with a throttle setting that exceeds idle.

## <span id="page-20-0"></span>**Primary Flight Controls**

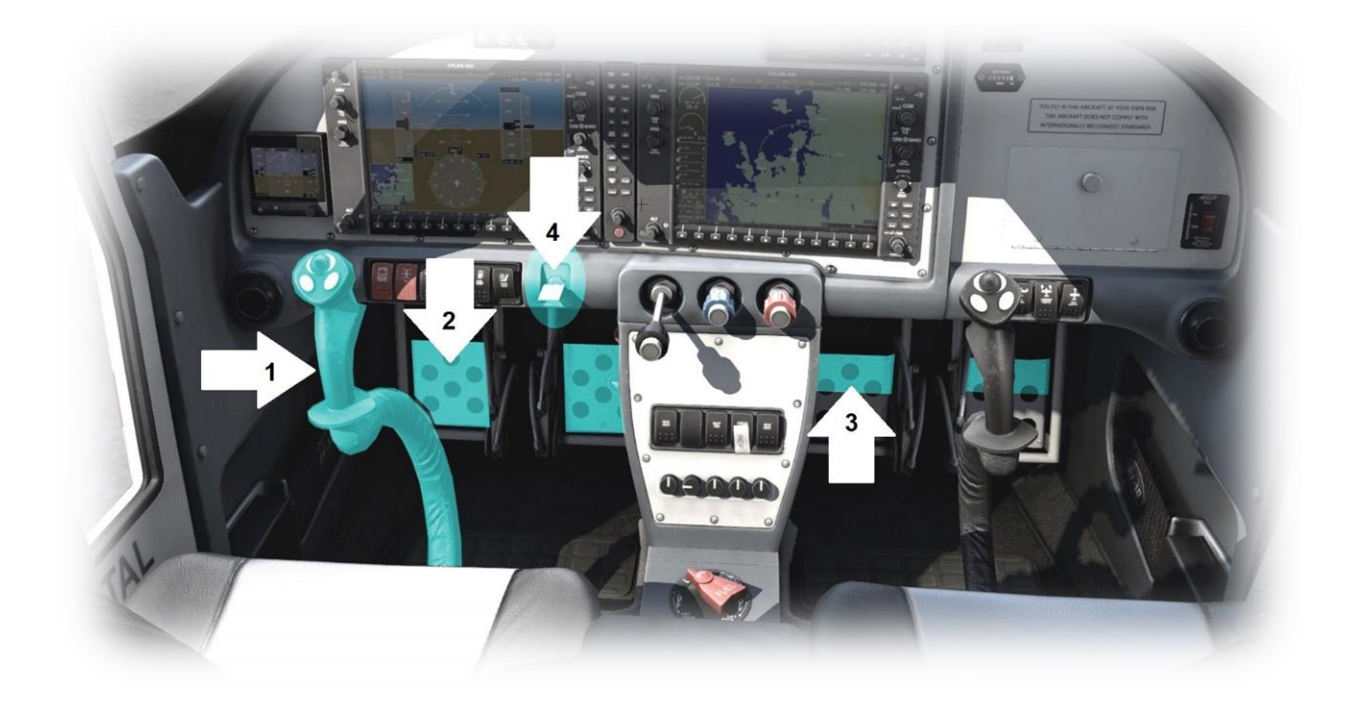

<span id="page-20-4"></span><span id="page-20-3"></span><span id="page-20-2"></span><span id="page-20-1"></span>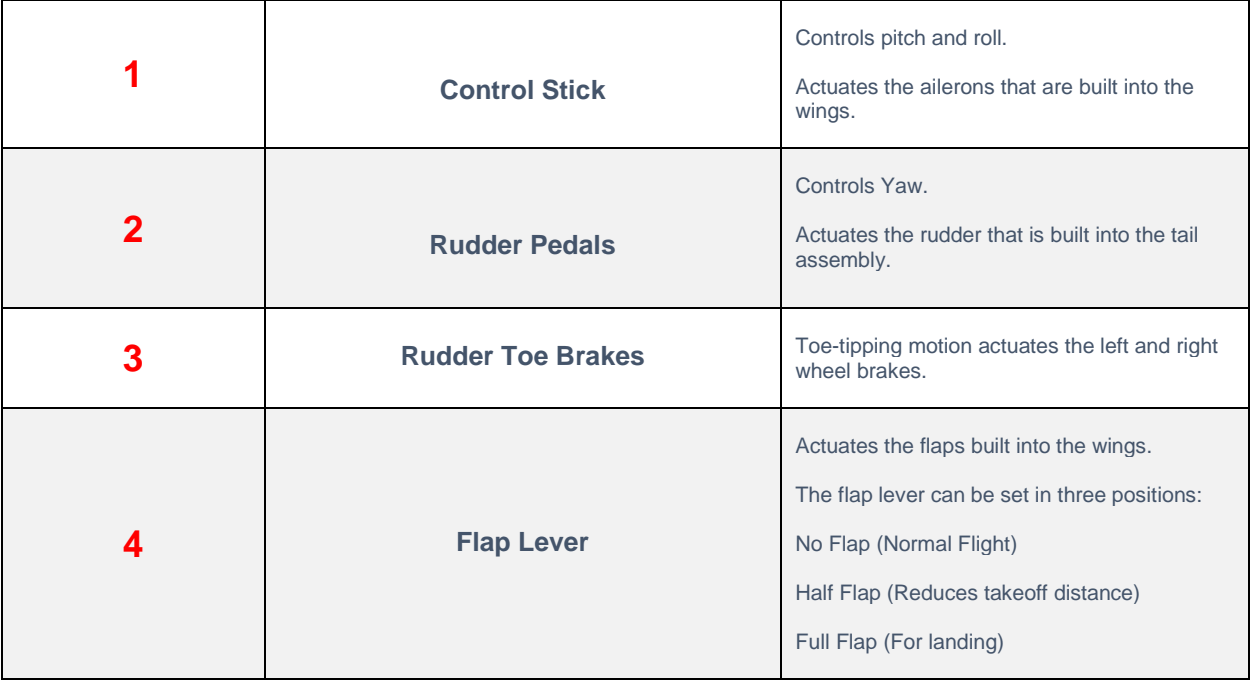

#### <span id="page-21-0"></span>**G1000 Avionics Panels**

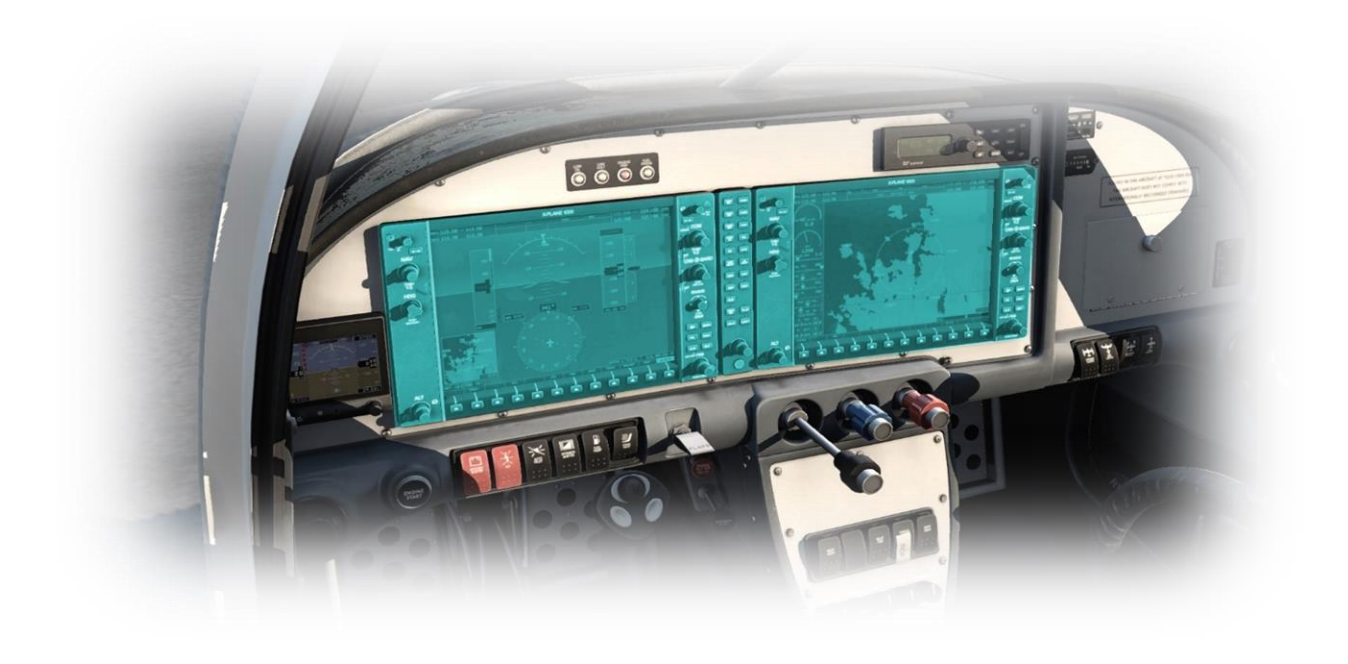

<span id="page-21-1"></span>**Primary Flight Display (PFD)**

(See also: [PFD Controls & Features\)](#page-28-0)

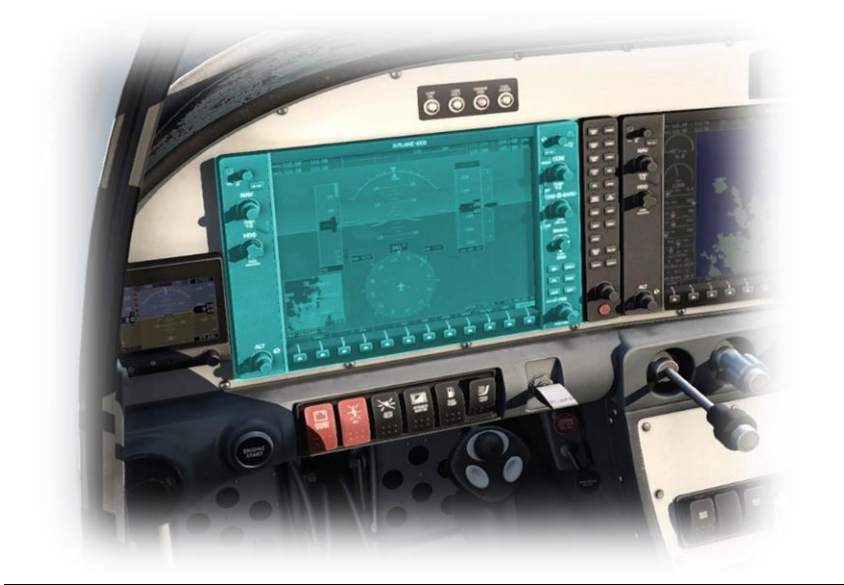

This aircraft features the Garmin G1000 avionics system, represented here by the X-Plane 'X1000' version.

The X1000 avionics system is comprised of a Primary Flight Display (PFD) on the left, and a Multi-Function Display (MFD) on the right.

The Primary Flight Display incorporates airspeed, altitude, and attitude information, and replaces the traditional 'six-pack' gauges found on older aircraft.

The PFD also incorporates capability for flight planning, route display, and radio operations.

A detailed manual for the operation of the X1000 avionics system is available here:

[https://x](https://x-plane.com/manuals/G1000_Manual.pdf)[plane.com/manuals/G1000\\_Manual.pdf](https://x-plane.com/manuals/G1000_Manual.pdf)

#### <span id="page-22-0"></span>**Multi-Function Display (MFD)**

(See also: [MFD Controls & Features\)](#page-33-0)

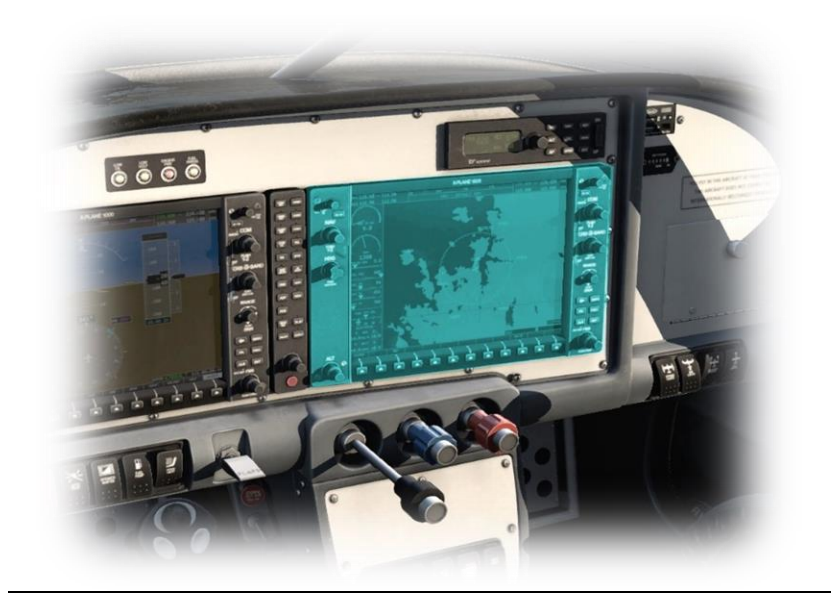

#### <span id="page-22-1"></span>**Audio Panel**

This panel manages the active audio sources.

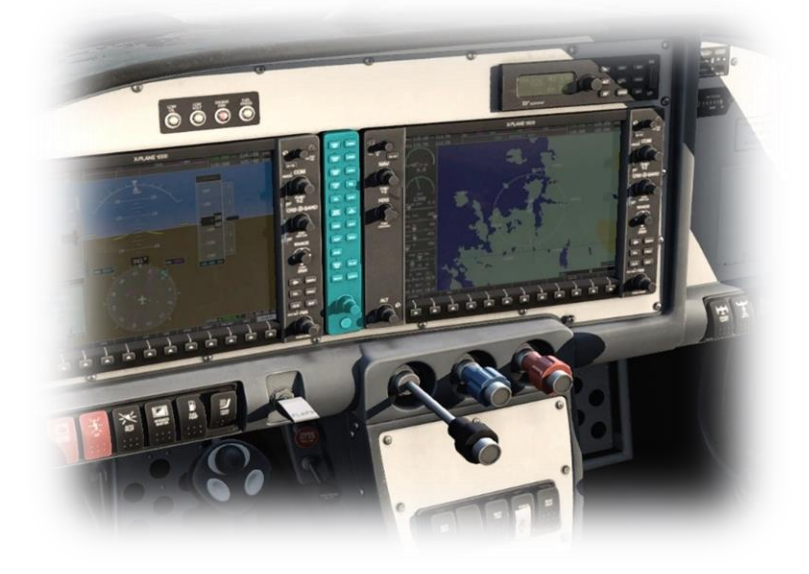

Select MKR / MUTE to toggle the audio for the inner and outer (approach) marker beacons.

Select HI SENS to toggle the sensitivity of the marker beacon reception (high – illuminated, or normal).

This aircraft features the Garmin G1000 avionics system, represented here by the X-Plane 'X1000' version.

The X1000 avionics system is comprised of a Primary Flight Display (PFD) on the left, and a Multi-Function Display (MFD) on the right.

The Multi-Function Display incorporates flight-plan input, coupled with GPS, VOR and ILS navigation capability and map display.

The MFD also incorporates an Engine Indication System (EIS) that displays thrust and diagnostic information that is customized to the engine configuration of the host aircraft.

A detailed manual for the operation of the X1000 avionics system is available here:

[https://x-](https://x-plane.com/manuals/G1000_Manual.pdf)

[plane.com/manuals/G1000\\_Manual.pdf](https://x-plane.com/manuals/G1000_Manual.pdf)

Select COM1 / COM2 / COM3 to enable or disable audio from the COM1 / COM2 /COM3 radios respectively.

Select COM 1 MIC / COM2 MIC / COM3 MIC to enable the microphone associated with the COM1 / COM2 /COM3 radios respectively.

Select NAV1 / NAV2 to enable or disable the audio Morse code identifier for the navigation aid station currently tuned to the NAV 1 / NAV2 radios, respectively.

Select DME to enable or disable the audio Morse code identifier for the Distance Measuring Equipment (DME) tuned to the NAV 1 radio.

Select ADF to enable or disable the audio Morse code identifier for the Automatic Direction Finder (ADF) tuned to the NAV 1 radio.

### <span id="page-23-0"></span>**Backup Primary Flight Display (PFD)**

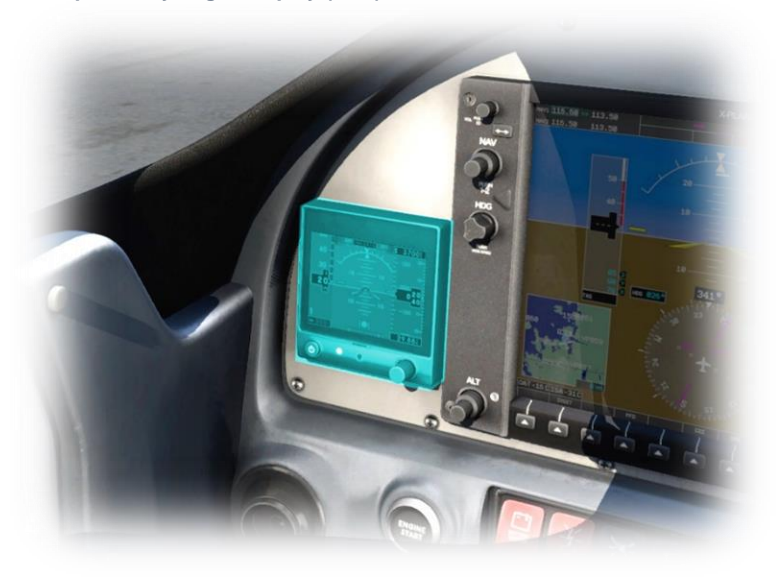

Provides redundancy for the G1000 PFD. This panel operates independently from the avionics electrical bus.

## <span id="page-24-0"></span>**Autopilot**

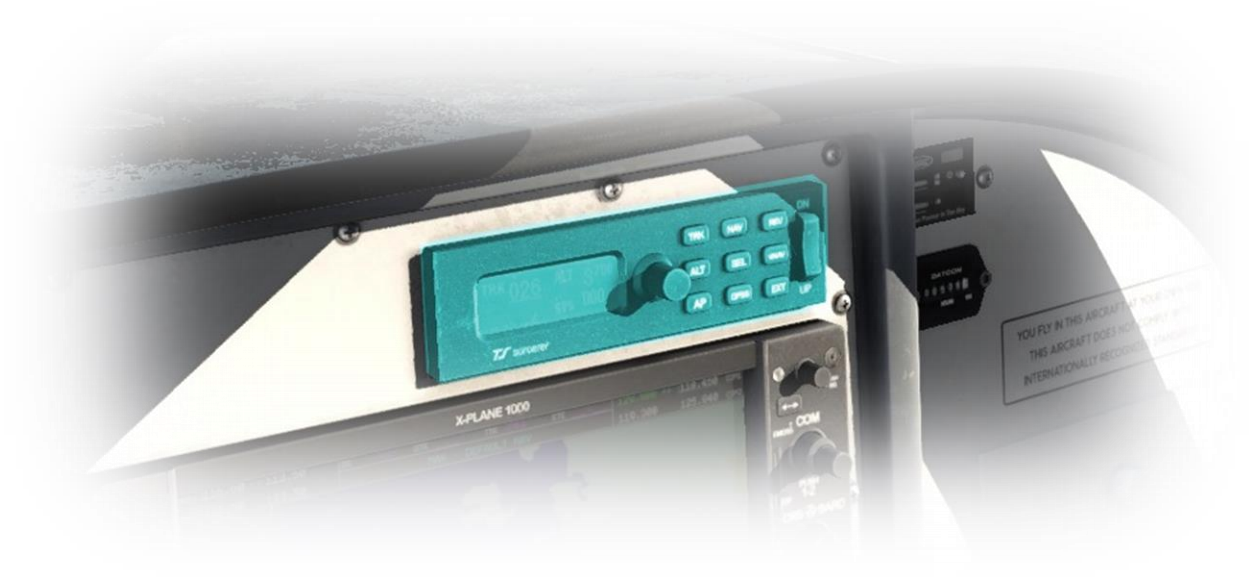

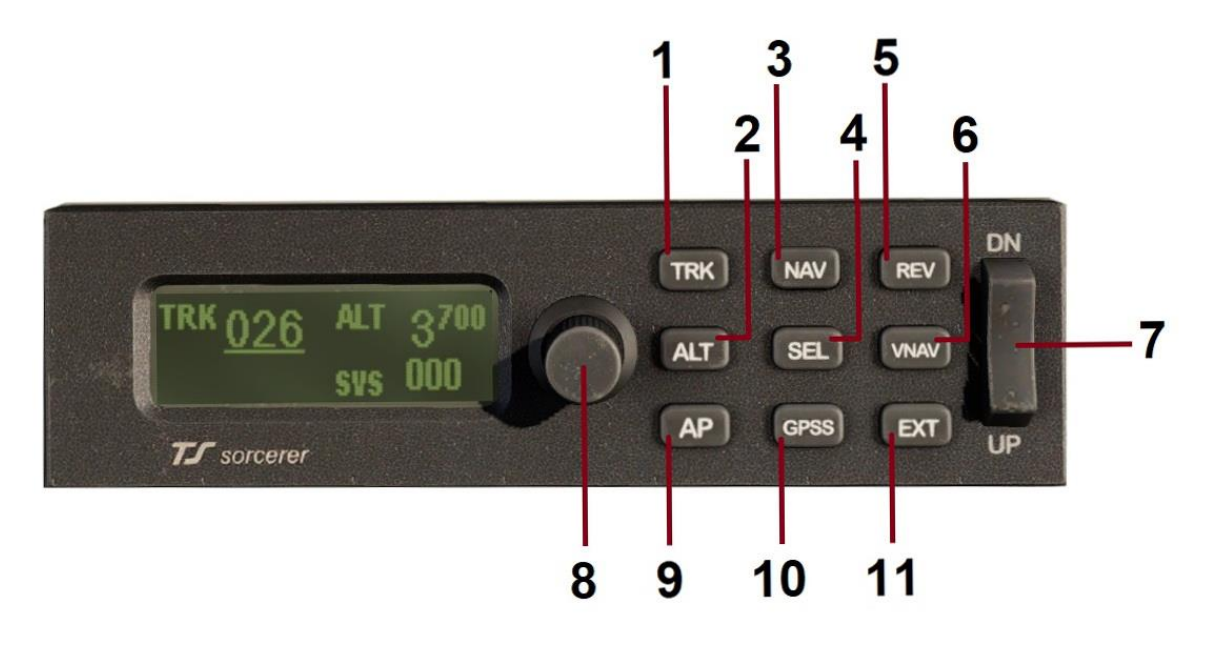

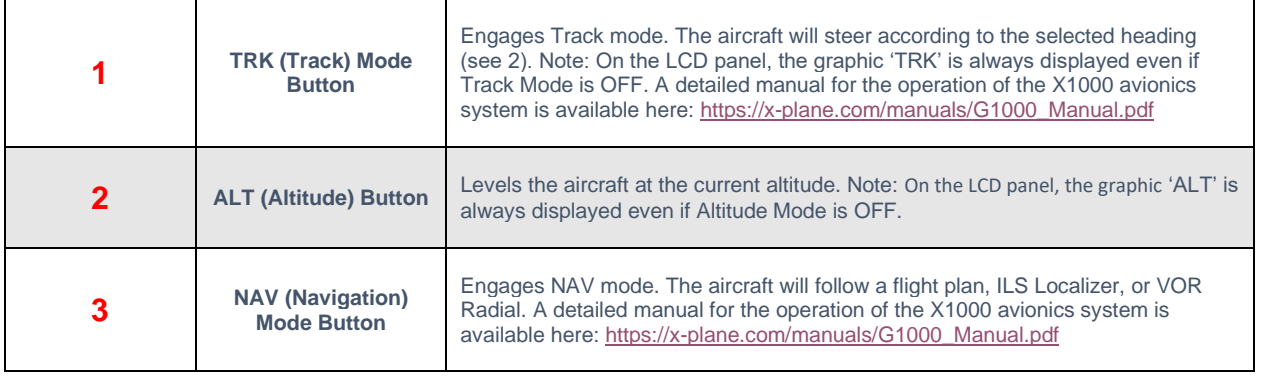

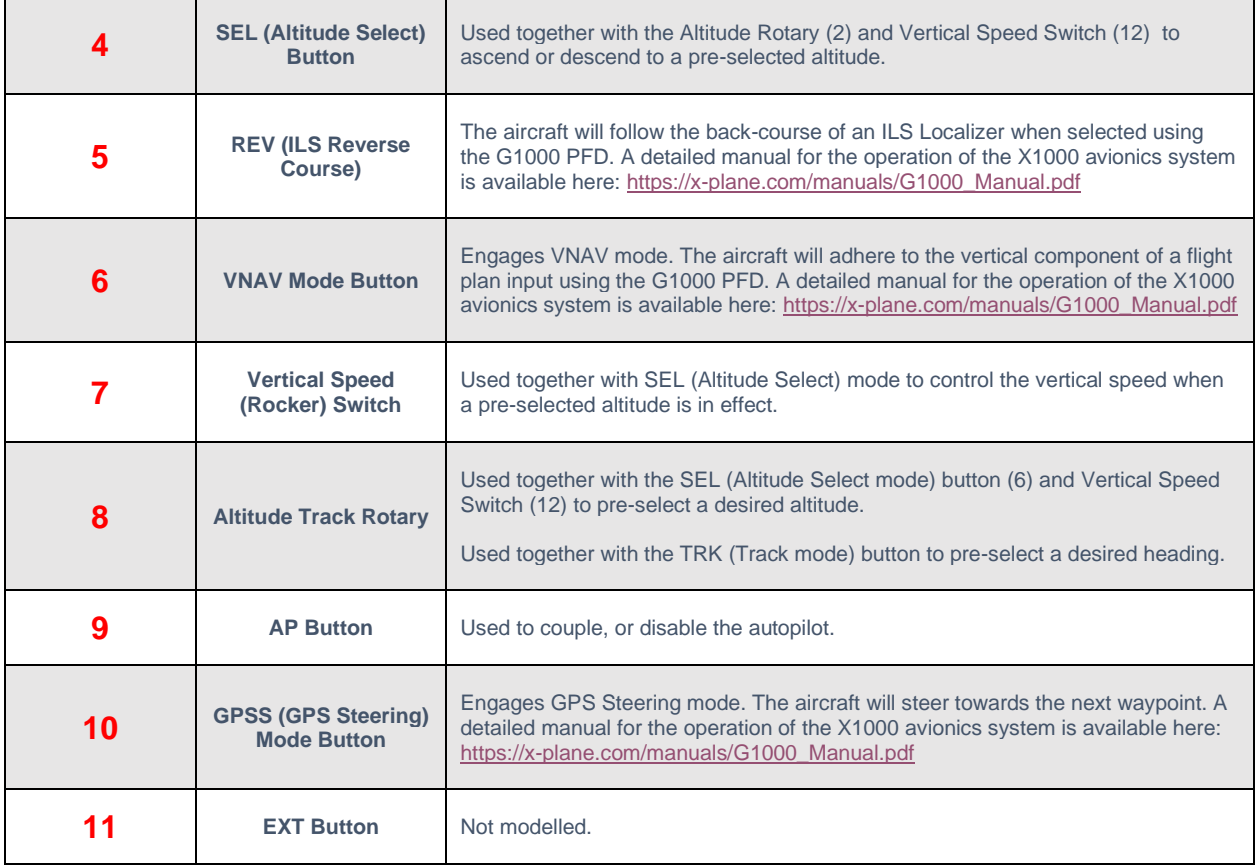

### <span id="page-26-0"></span>**Center Console and Throttle Quadrant**

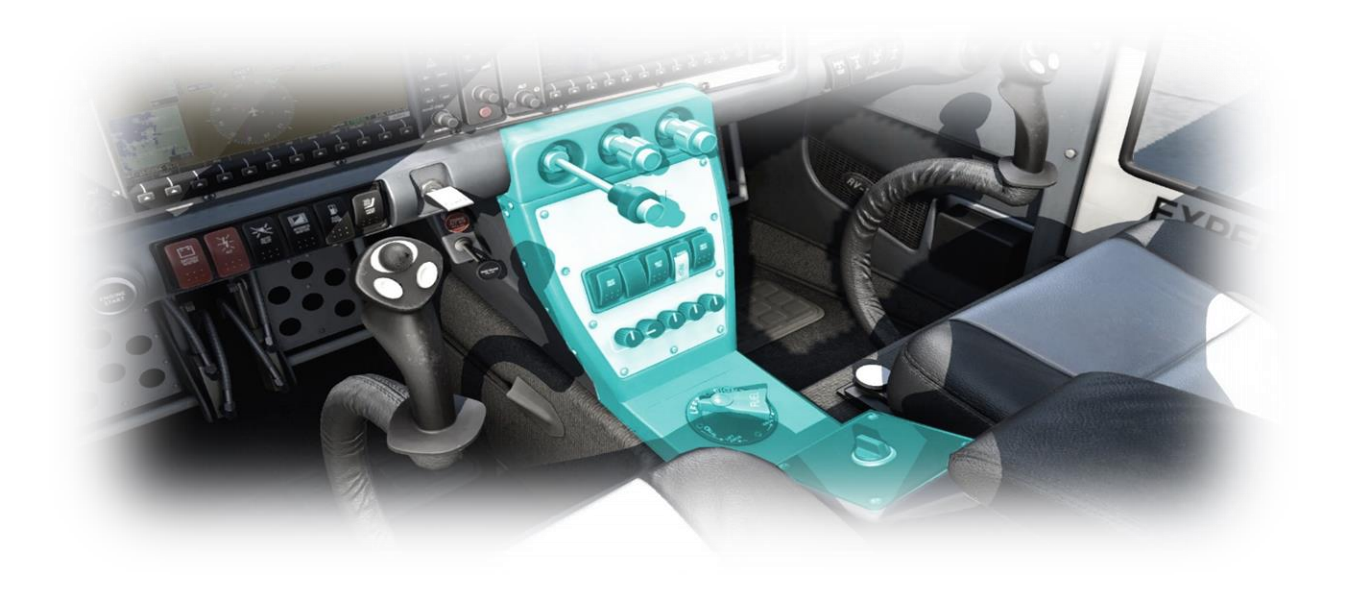

#### <span id="page-26-1"></span>**Throttle Lever**

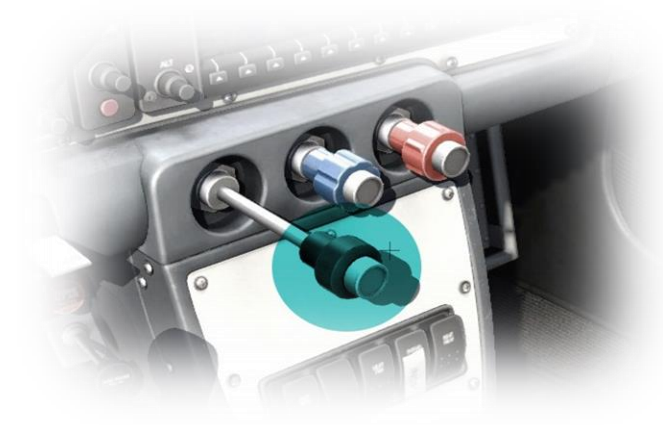

This aircraft is equipped with a single throttle – which controls the torque (power) output by the engine.

In flight, the throttle **does not change** the propeller RPM, which is set using the Propeller Lever.

<span id="page-26-2"></span>**Propeller Lever**

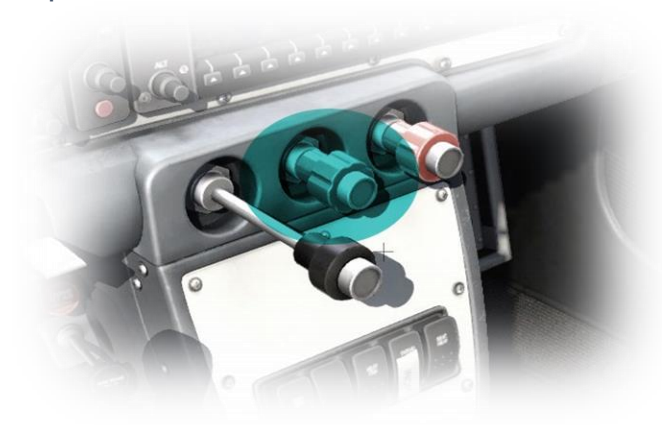

This aircraft is equipped with a constant speed (and variable pitch) propeller.

The RPM is controlled by a "governor", and the desired RPM setting is made using the Propeller Lever. Once the RPM has been set, this remains the same, irrespective of the throttle position.

#### <span id="page-27-0"></span>**Mixture Lever**

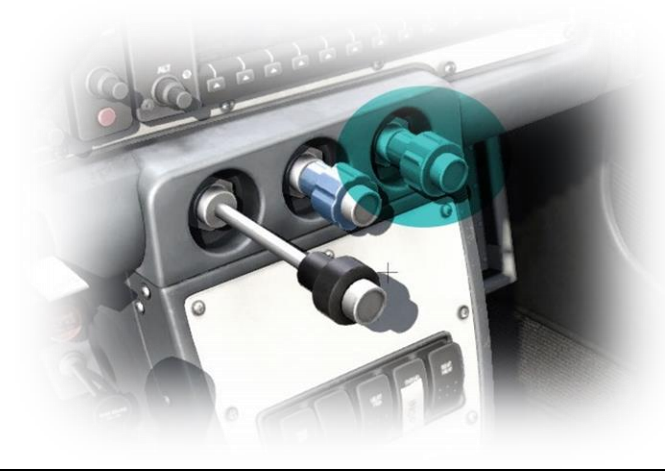

#### <span id="page-27-1"></span>**Cockpit Lighting Controls**

This aircraft is equipped with a single mixture control that alters the ratio of fuel and air entering the engine.

Pull backwards to lean the mixture.

Push forwards to richen the mixture.

As altitude increases, the pilot leans the mixture to compensate for the decrease in air-density. Mixture also affects the engine temperature, and fuel consumption.

#### **DOME:**

This rotary controls the intensity of the overhead lighting.

**DIMMER:**

This rotary controls the intensity of the switchgear back-lighting.

Fuel Selector

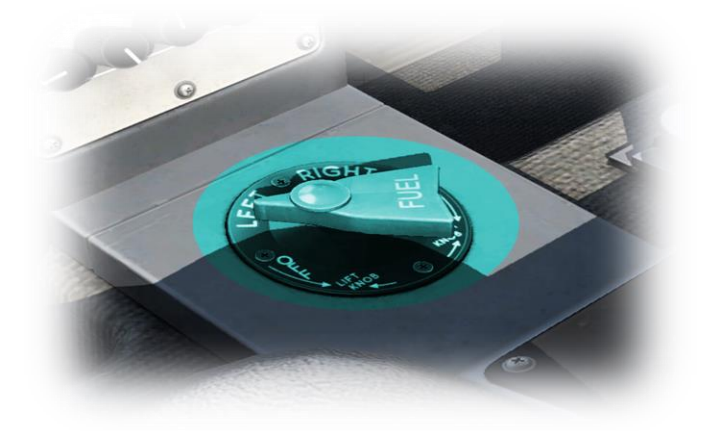

Used to select the desired fuel tank(s) supplying fuel to the engine.

Options are:

- OFF (fuel shutoff)
- Right (tank)
- Left (tank)

Normal operating procedure is to switch tanks periodically to maintain an even weight distribution between the left and right (wing) fuel tanks.

## <span id="page-28-0"></span>**PFD Controls & Features**

This section identifies the controls and features of the (pop-up) X1000 PFD (Primary Flight Display). A detailed manual for the operation of the X1000 avionics system is available here: [https://x-plane.com/manuals/G1000\\_Manual.pdf](https://x-plane.com/manuals/G1000_Manual.pdf)

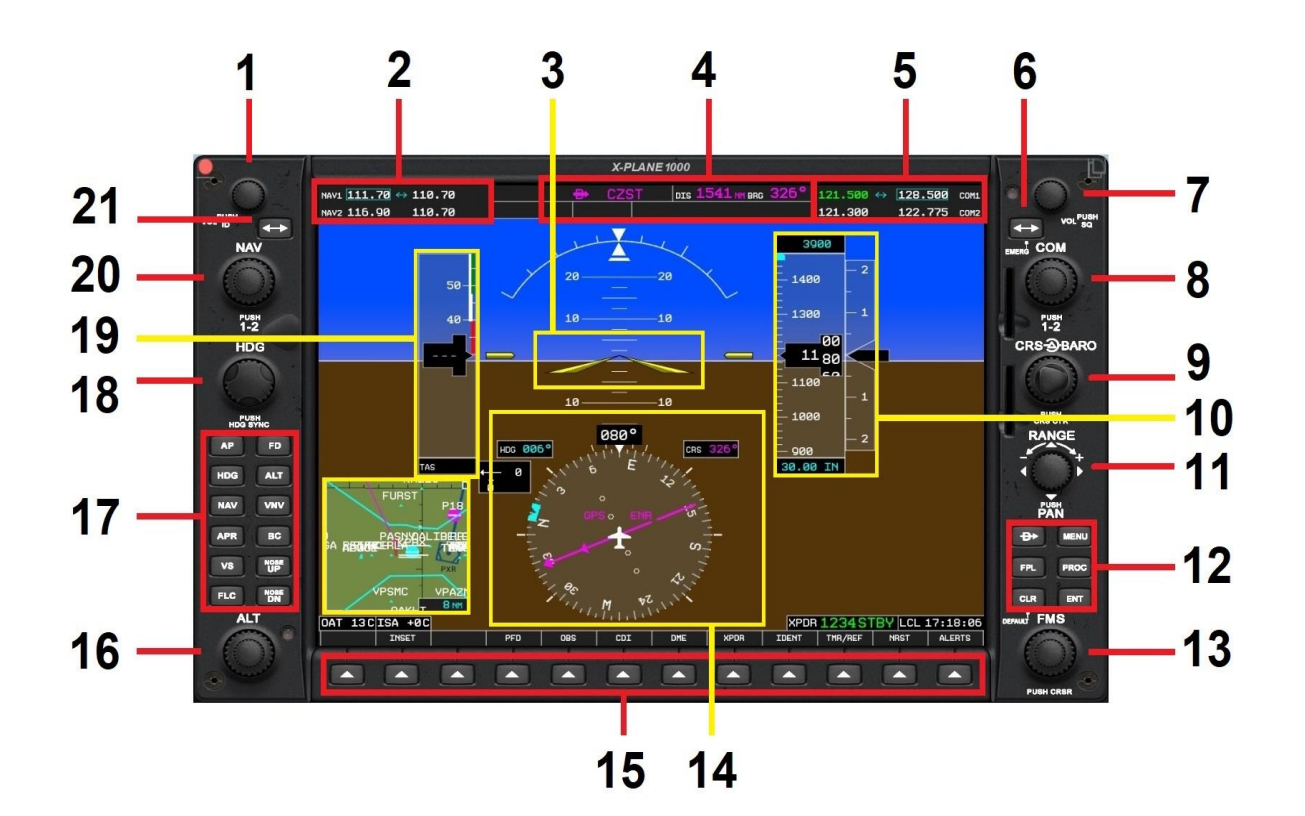

<span id="page-28-2"></span><span id="page-28-1"></span>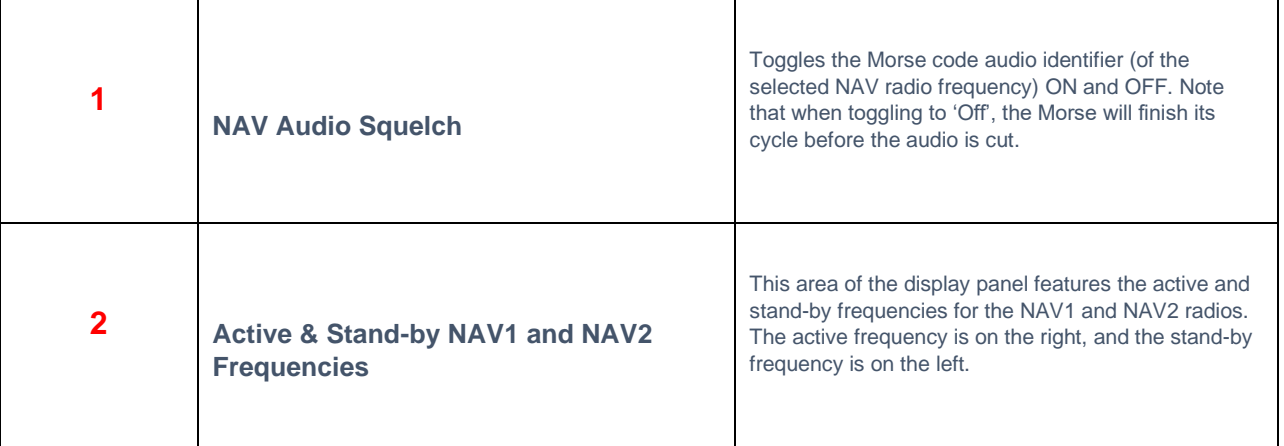

<span id="page-29-5"></span><span id="page-29-4"></span><span id="page-29-3"></span><span id="page-29-2"></span><span id="page-29-1"></span><span id="page-29-0"></span>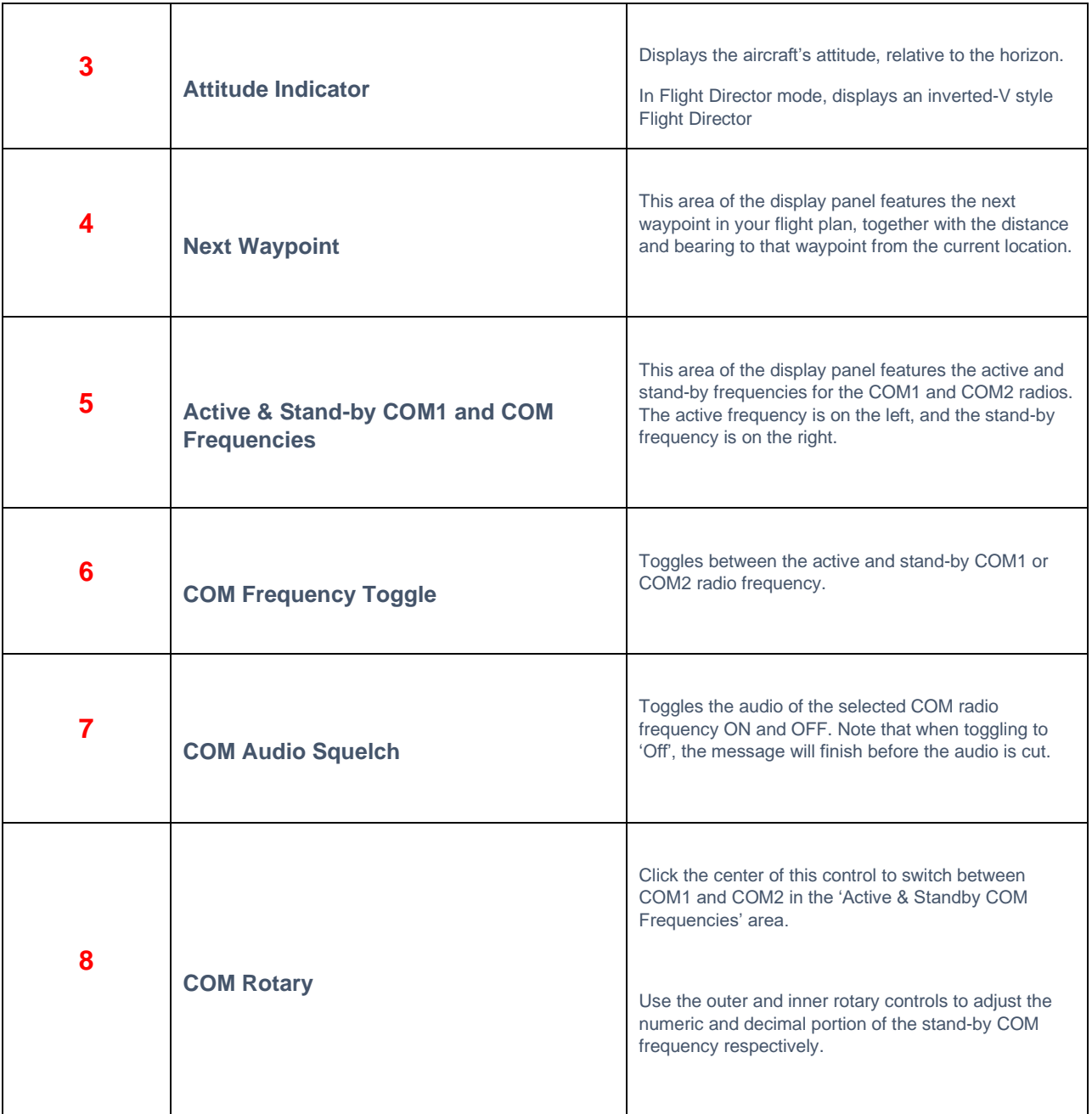

<span id="page-30-3"></span><span id="page-30-2"></span><span id="page-30-1"></span><span id="page-30-0"></span>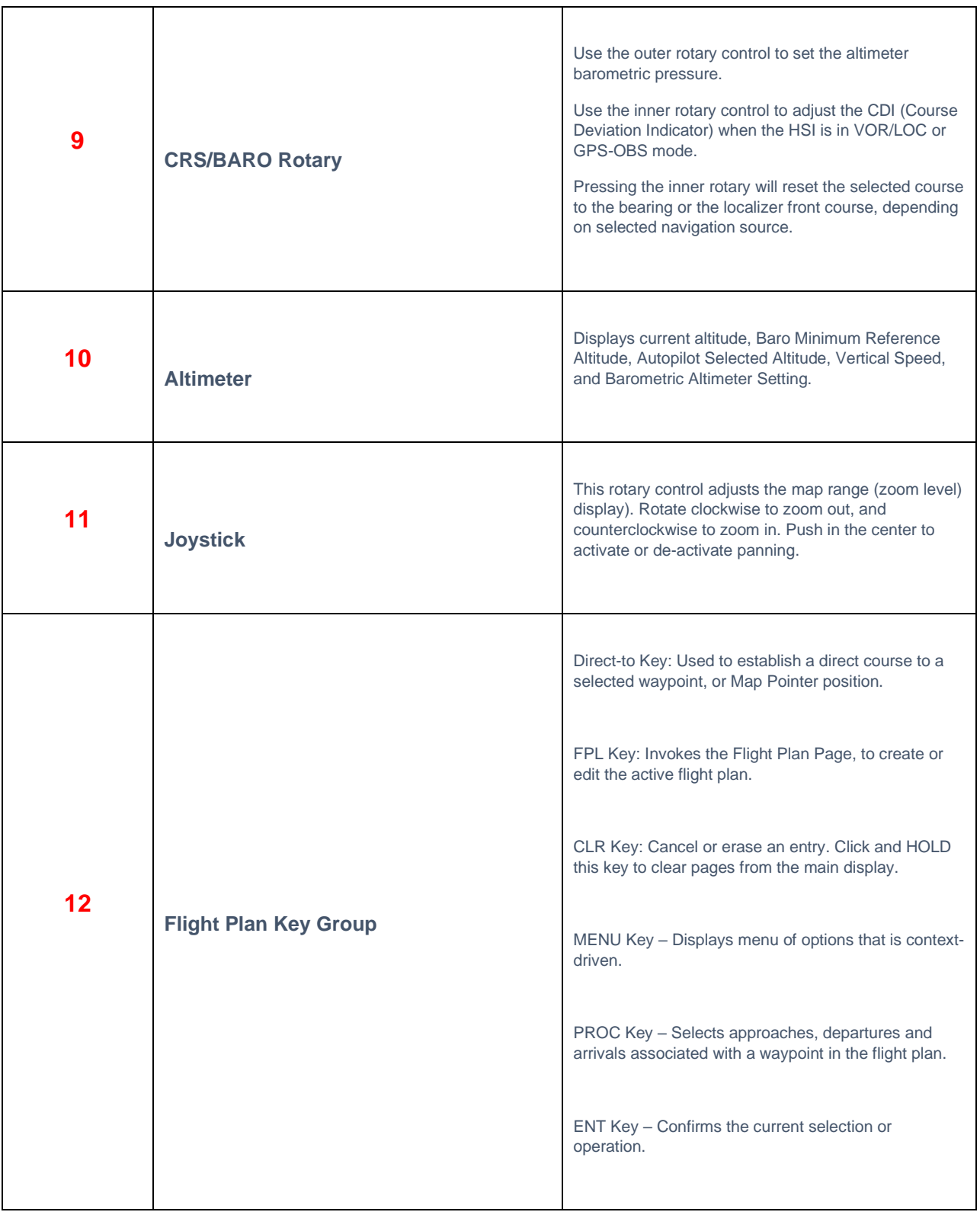

<span id="page-31-5"></span><span id="page-31-4"></span><span id="page-31-3"></span><span id="page-31-2"></span><span id="page-31-1"></span><span id="page-31-0"></span>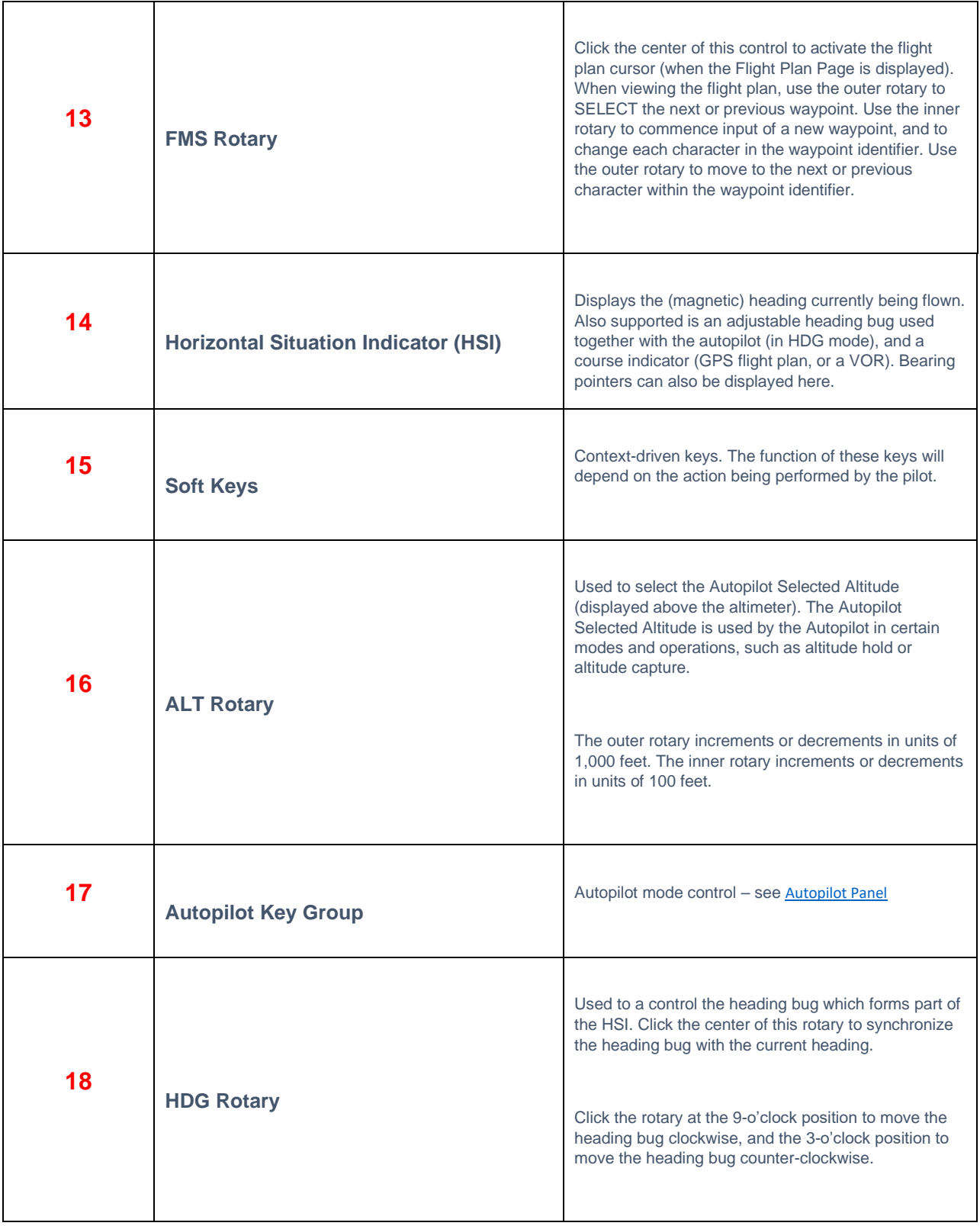

<span id="page-32-2"></span><span id="page-32-1"></span><span id="page-32-0"></span>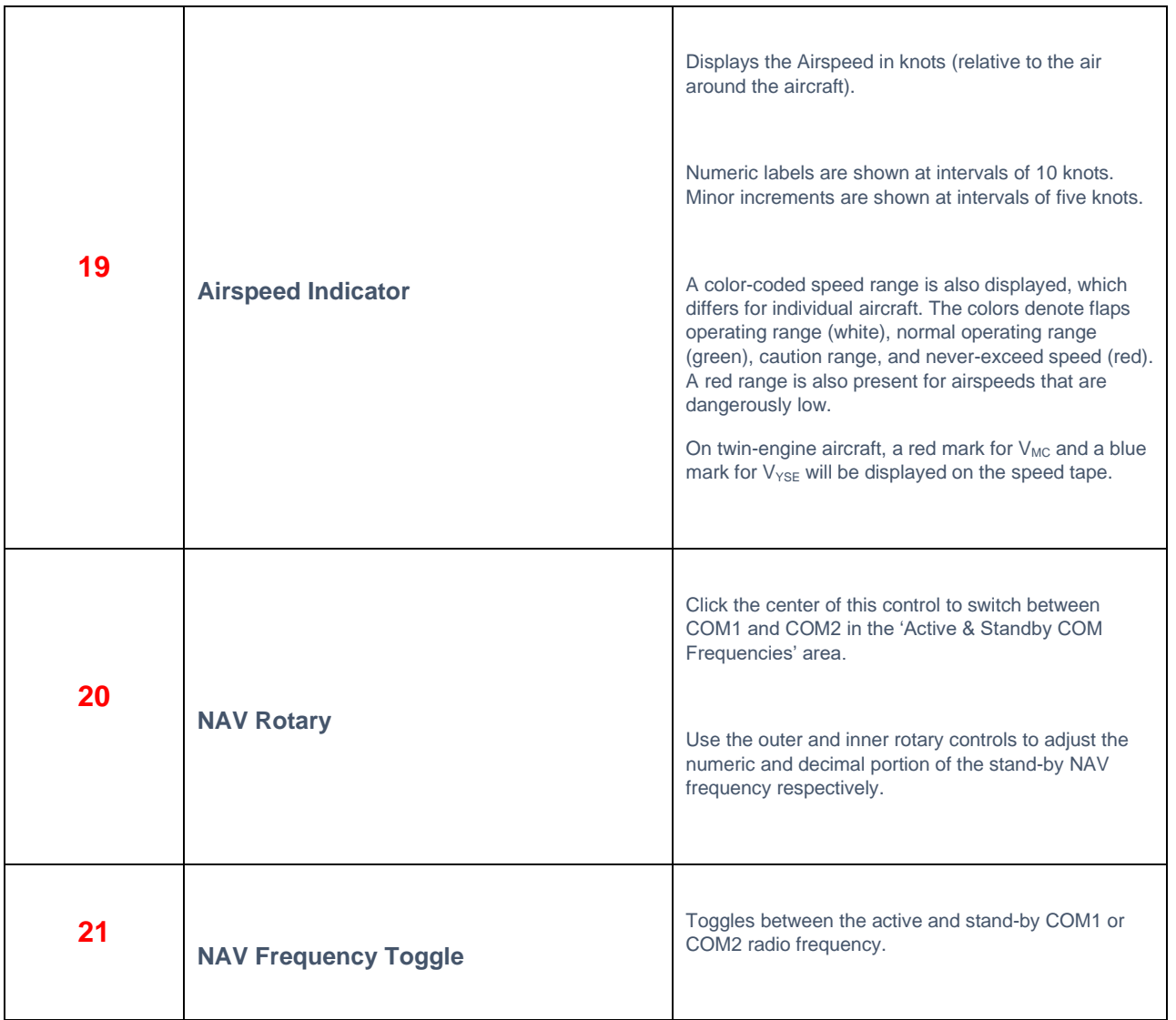

## <span id="page-33-0"></span>**MFD Controls & Features**

This section identifies the controls and features of the (pop-up) X1000 MFD (Multi-Function Display). A detailed manual for the operation of the X1000 avionics system is available here: [https://x-plane.com/manuals/G1000\\_Manual.pdf](https://x-plane.com/manuals/G1000_Manual.pdf)

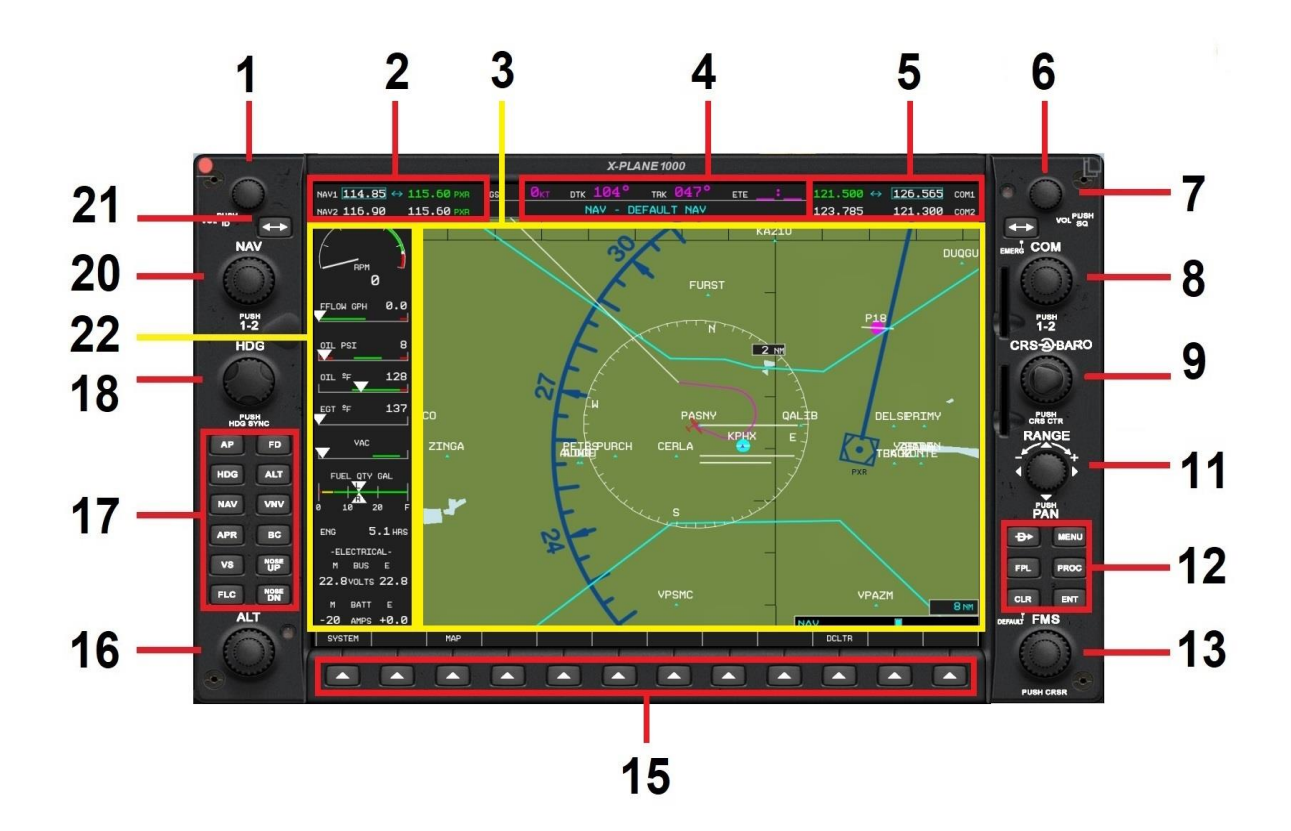

<span id="page-33-2"></span><span id="page-33-1"></span>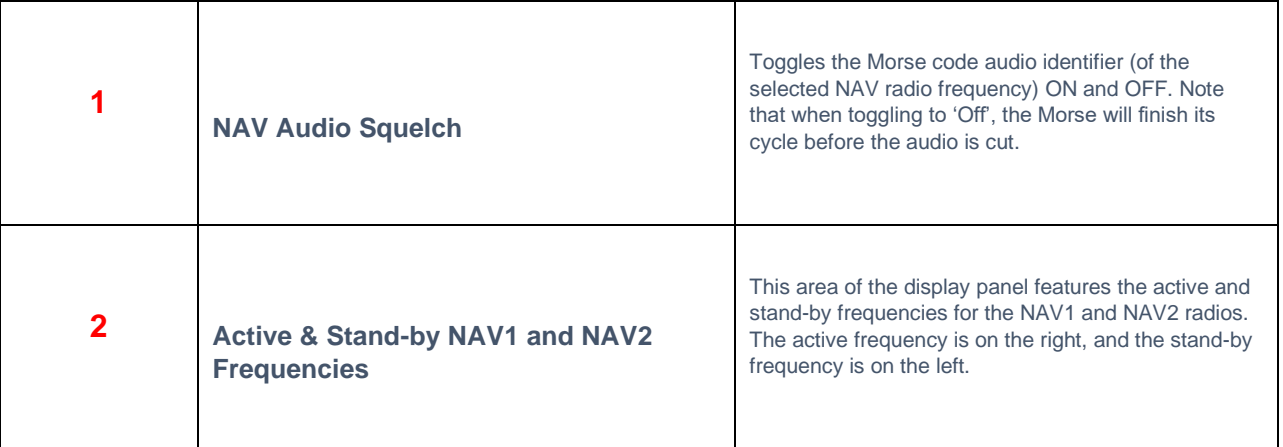

<span id="page-34-6"></span><span id="page-34-5"></span><span id="page-34-4"></span><span id="page-34-3"></span><span id="page-34-2"></span><span id="page-34-1"></span><span id="page-34-0"></span>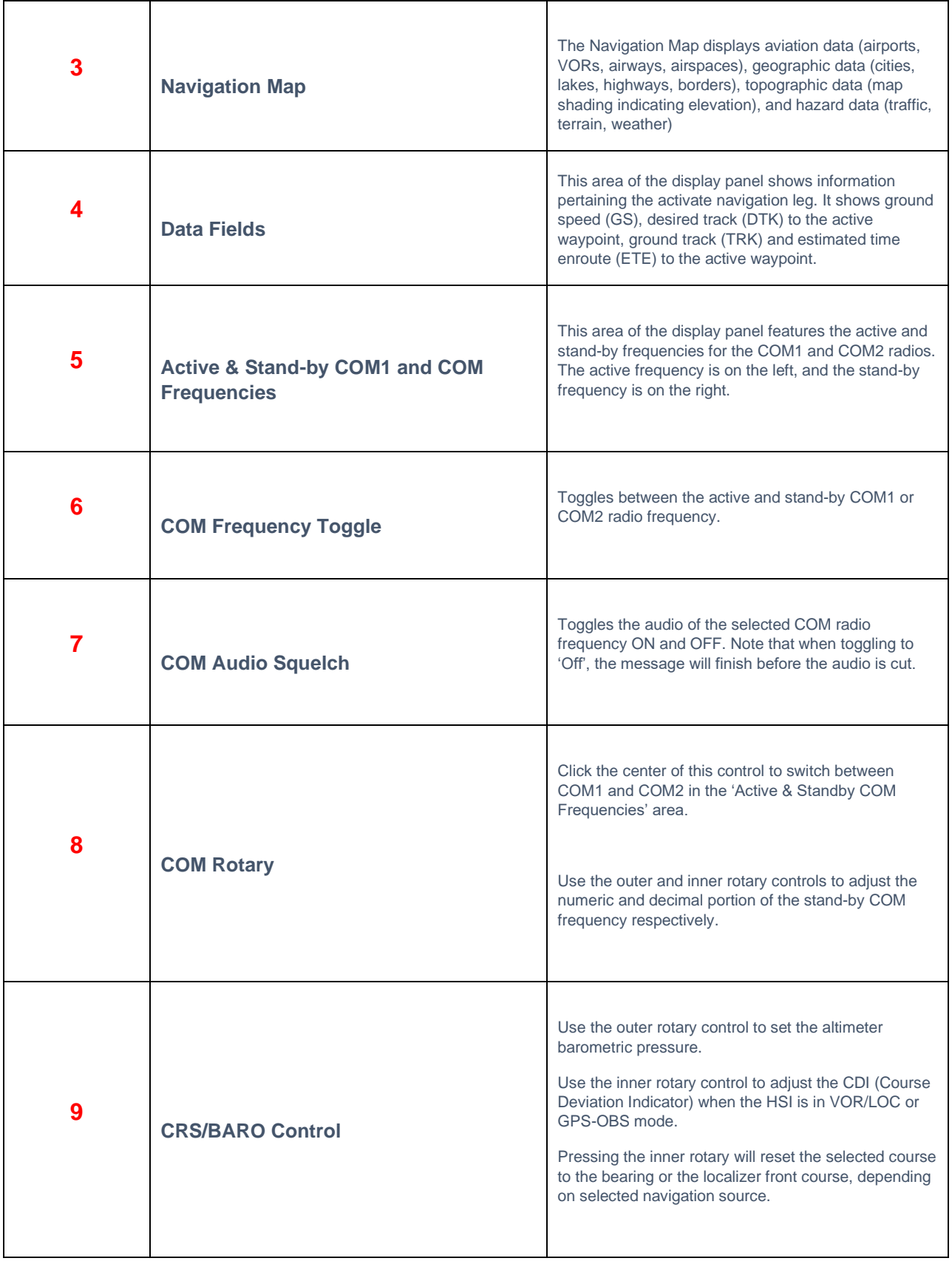

<span id="page-35-3"></span><span id="page-35-2"></span><span id="page-35-1"></span><span id="page-35-0"></span>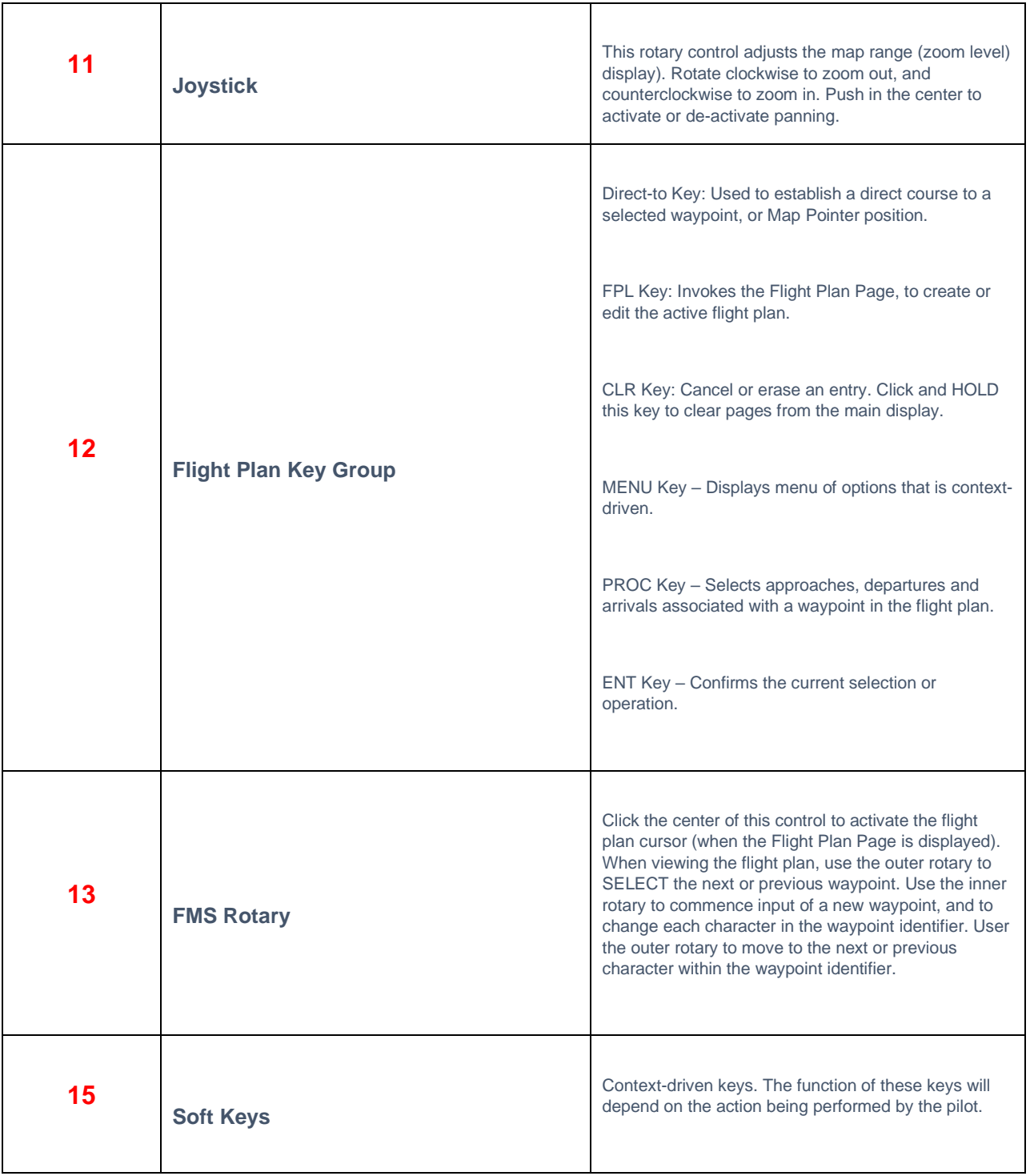

<span id="page-36-5"></span><span id="page-36-4"></span><span id="page-36-3"></span><span id="page-36-2"></span><span id="page-36-1"></span><span id="page-36-0"></span>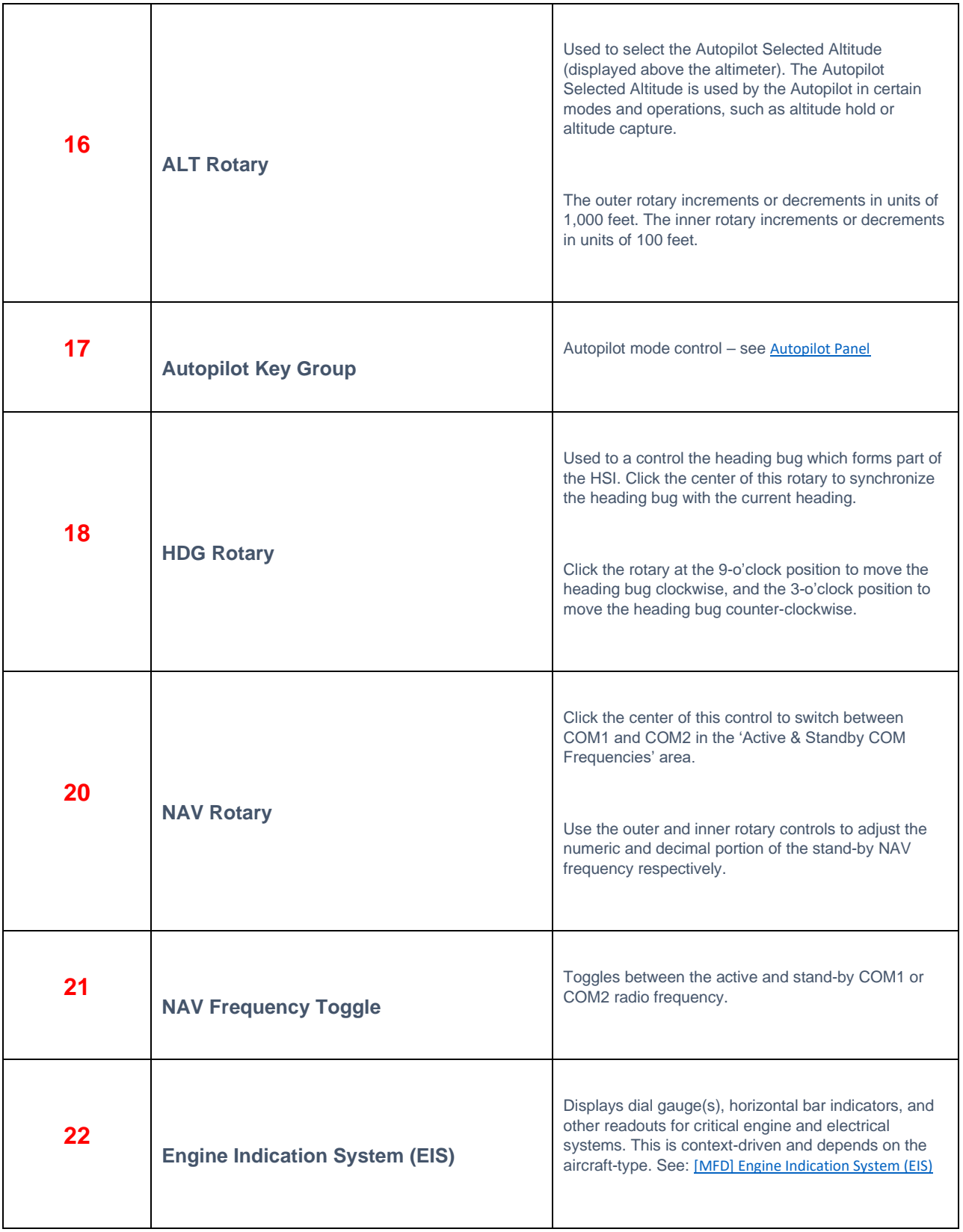

# <span id="page-37-0"></span>**Weight & Balance**

THIS CHAPTER IS DELIBERATELY LEFT BLANK PENDING REVISIONS TO WEIGHT AND BALANCE UI EXPECTED IN XP12.

## <span id="page-38-0"></span>**Checklists**

The following check lists are designed with the convenience of the simulation pilot in mind and customized to the X-Plane RV-10. These differ from those of the real aircraft.

#### <span id="page-38-1"></span>**Pre-Flight Exterior Inspection**

A Pre-Flight Inspection should always precede flight in any aircraft. The purpose of this inspection is to ensure the aircraft is in a state of readiness for the upcoming flight.

In X-Plane, a pre-flight inspection is not merely undertaken to simulate reality, but does in fact have real purpose, because the control surfaces of the aircraft interact directly with the airflow over and around them, just as in real life. As such, correct movement of all control surfaces is necessary for normal flight.

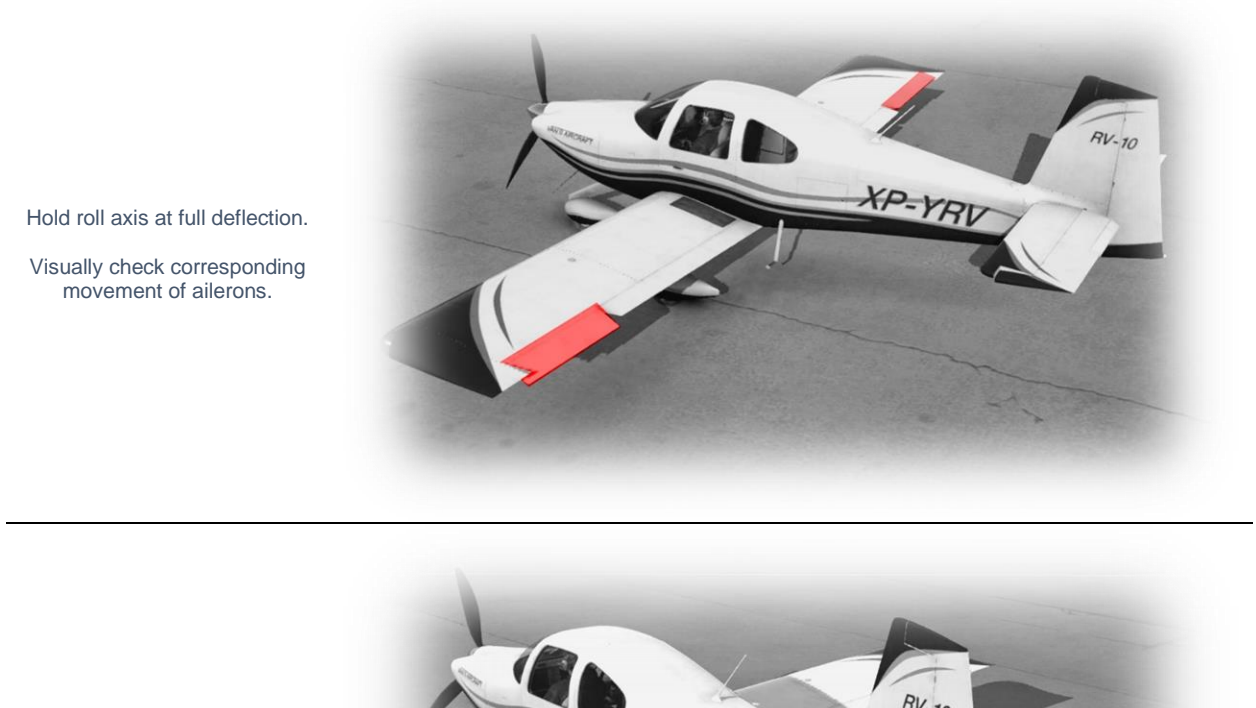

Hold pitch axis at full deflection.

Visually check corresponding movement of elevators.

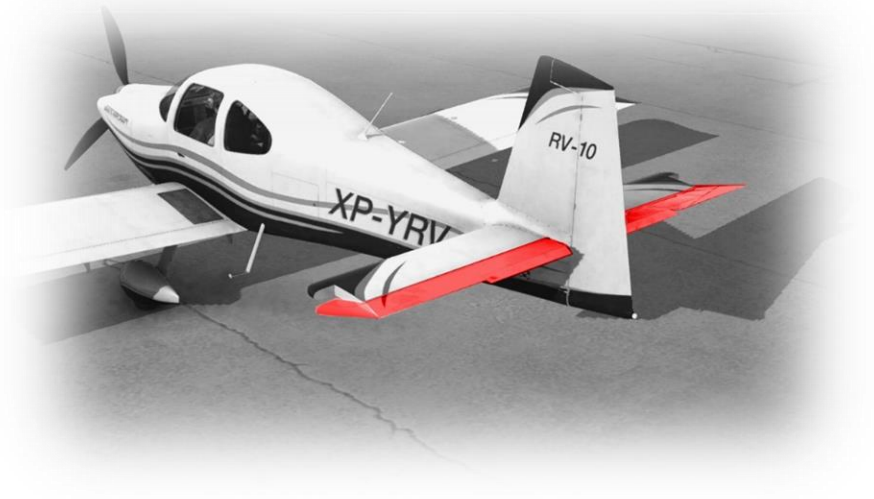

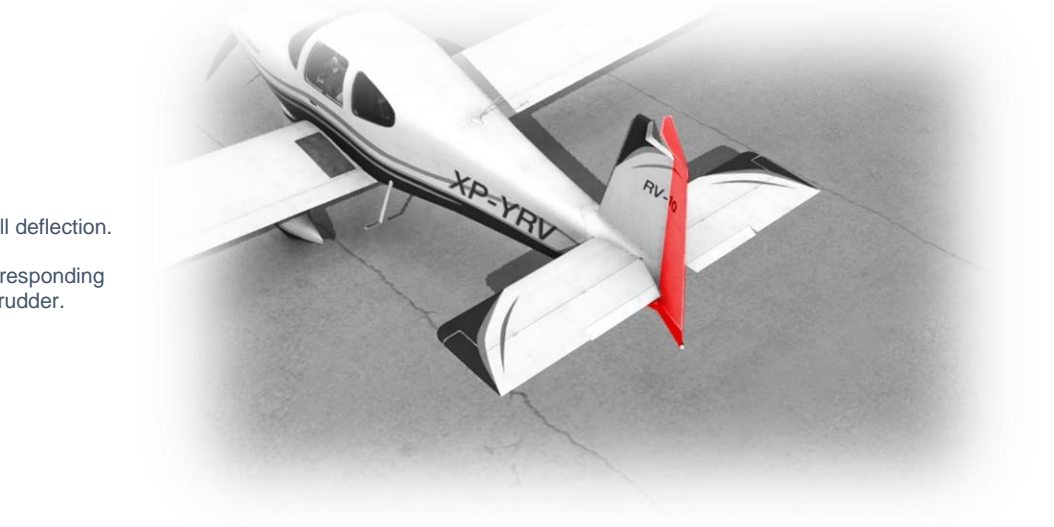

Hold yaw axis at full deflection.

Visually check corresponding movement of rudder.

### <span id="page-40-0"></span>**Cold and Dark to Engine Start**

The following check list is a sub-set of the real procedures, and includes only the essential steps leading to engine start:

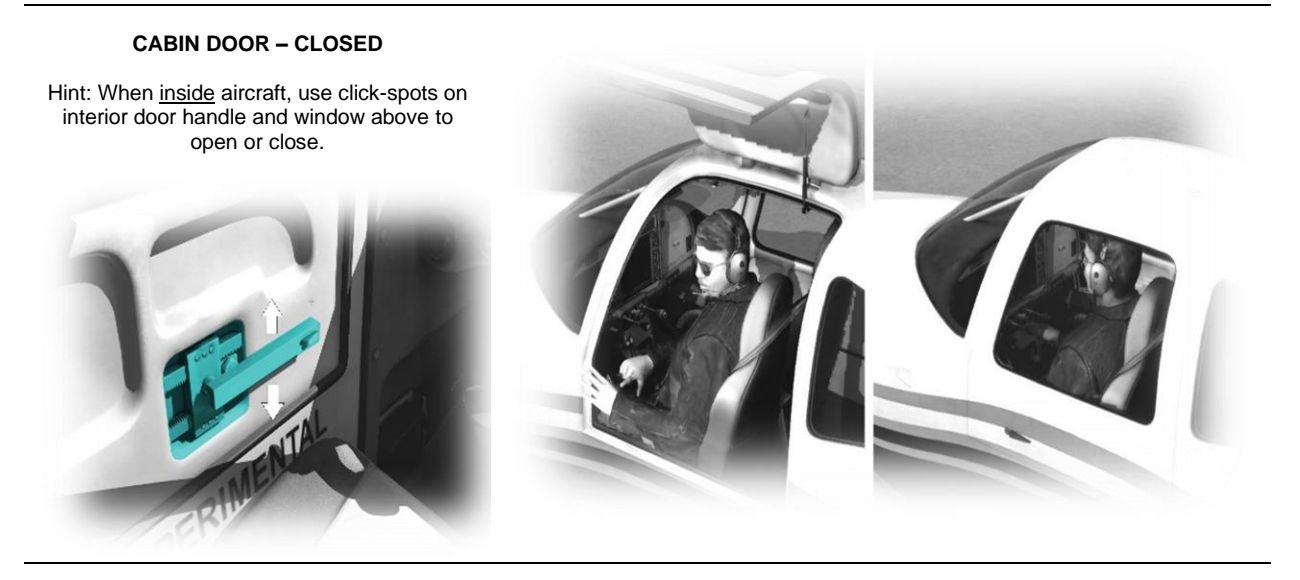

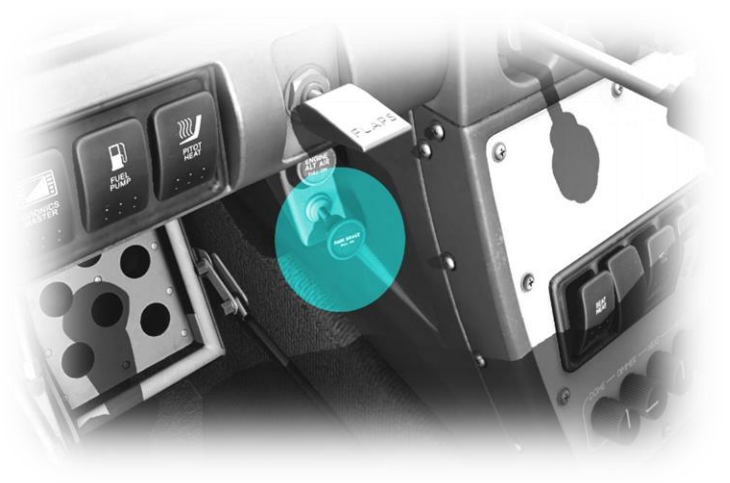

**PARKING BRAKE – CHECK ON**

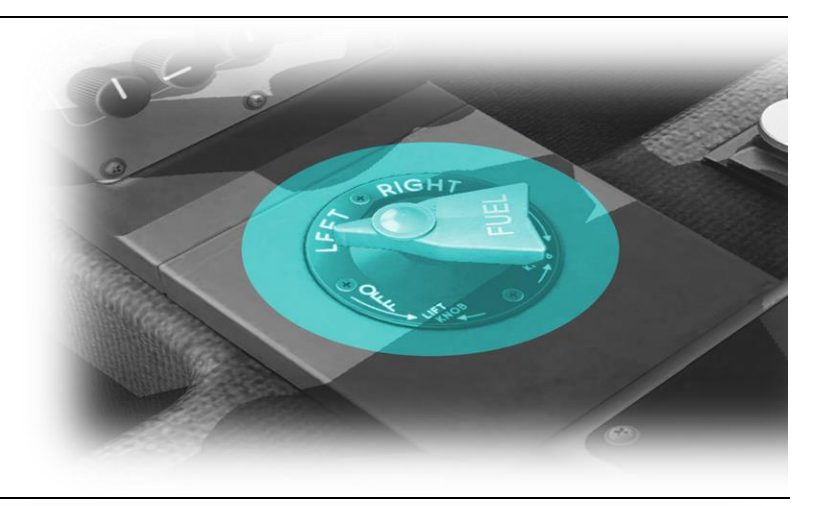

**FUEL SELECTOR – AS REQUIRED ( LEFT OR RIGHT TANK )**

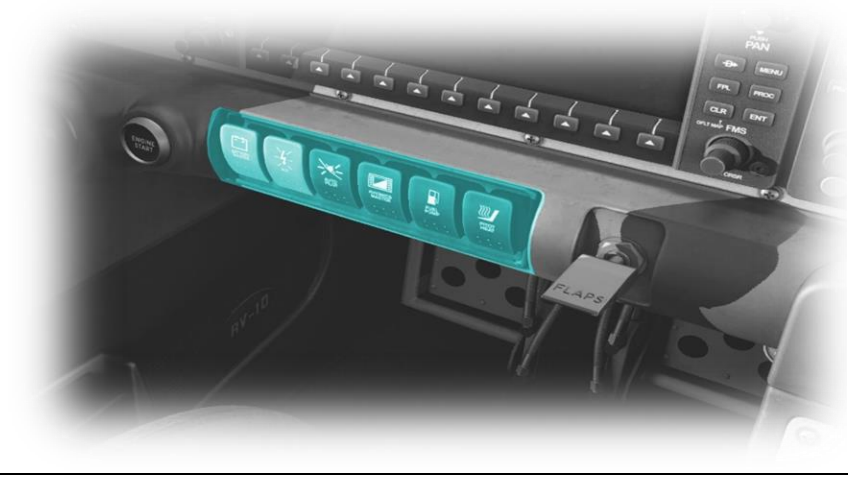

**BATTERY MASTER – ON**

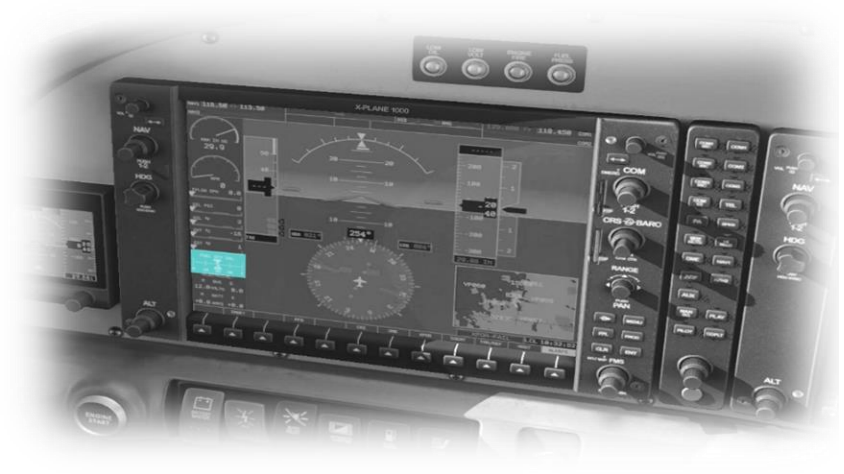

**FUEL QUANTITY - CHECK**

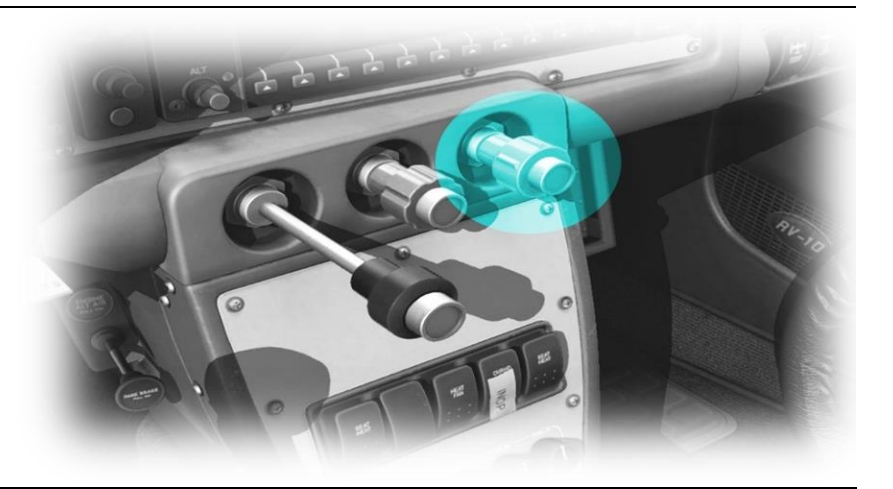

**MIXTURE – FULL RICH**

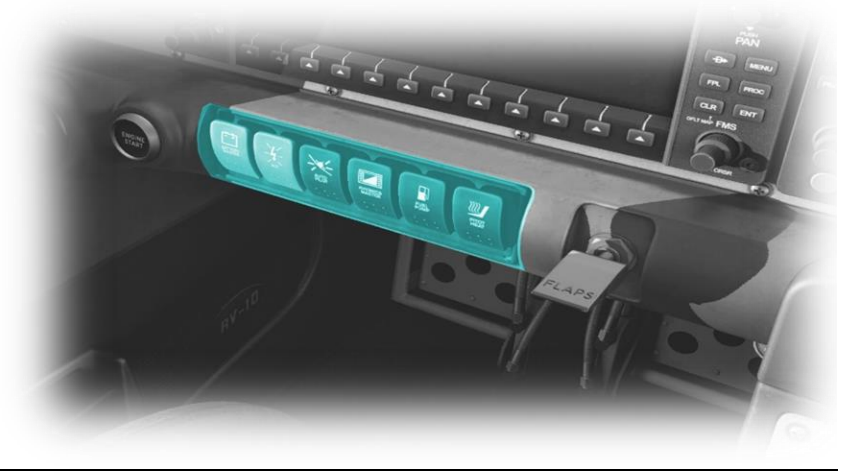

**FUEL PUMP – ON (2 SECONDS) FUEL PUMP – OFF**

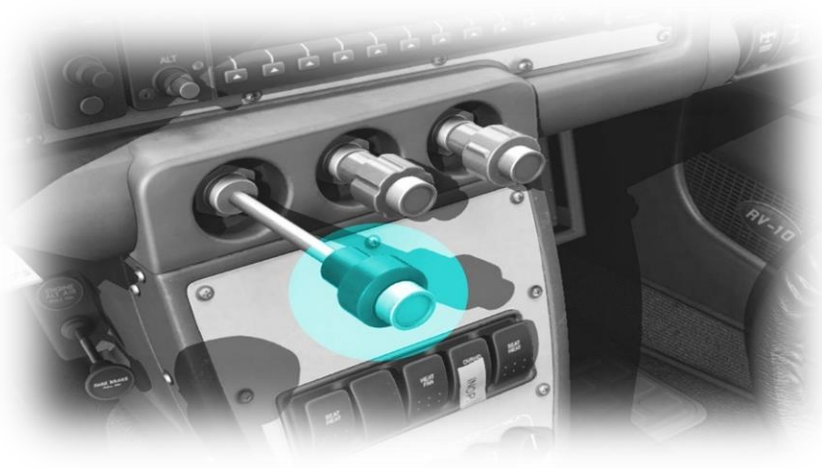

**THROTTLE – IDLE**

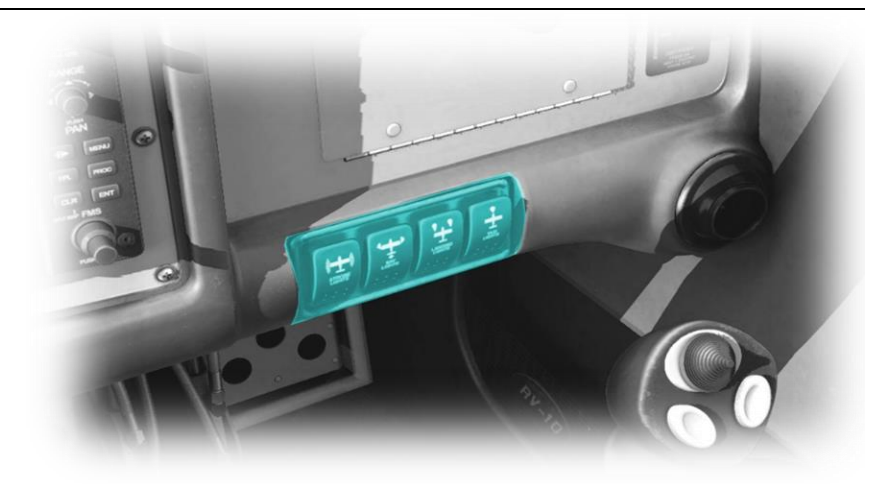

#### **STROBES – ON**

Note: This aircraft does not have a beacon light. The FAA allows the use of strobe lights in place of a beacon, to warn persons in the area that engine start is imminent.

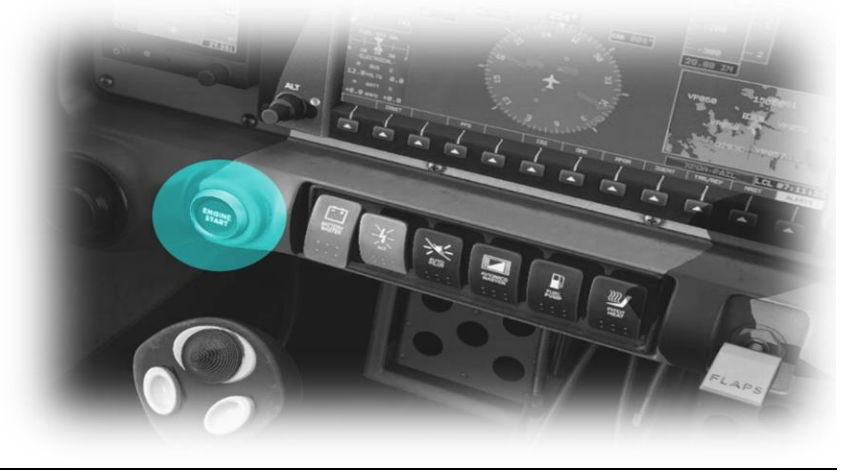

**ENGINE – START (PRESS AND HOLD BRIEFLY)**

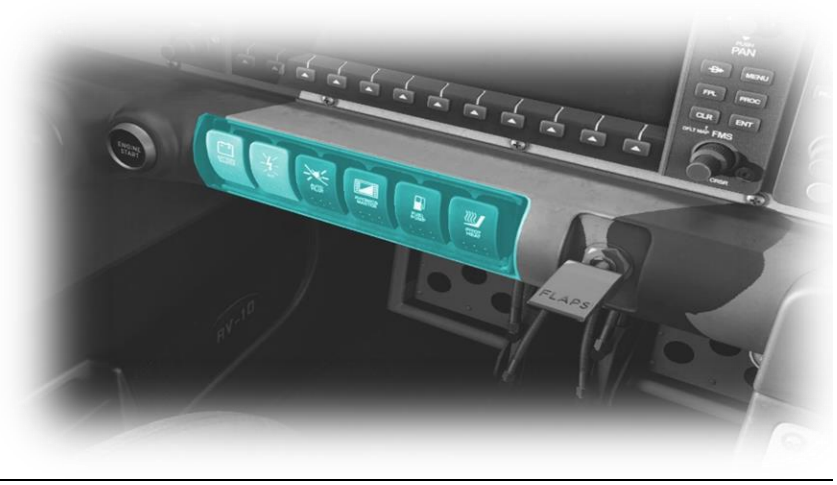

**ALTERNATOR – ON AVIONICS MASTER - ON**

#### <span id="page-44-0"></span>**ELEVATOR TRIM – TAKEOFF**

Hint: This aircraft does not feature a trim wheel or trim indicator.

To change the pitch trim in flight, use a peripheral device mapped to the Trim Up' and 'Trim Down' properties

To set the pitch trim for takeoff, use a peripheral device mapped to the 'Pitch trim takeoff' property.

For more info, see:

[Assigning peripheral devices\)](#page-14-0)

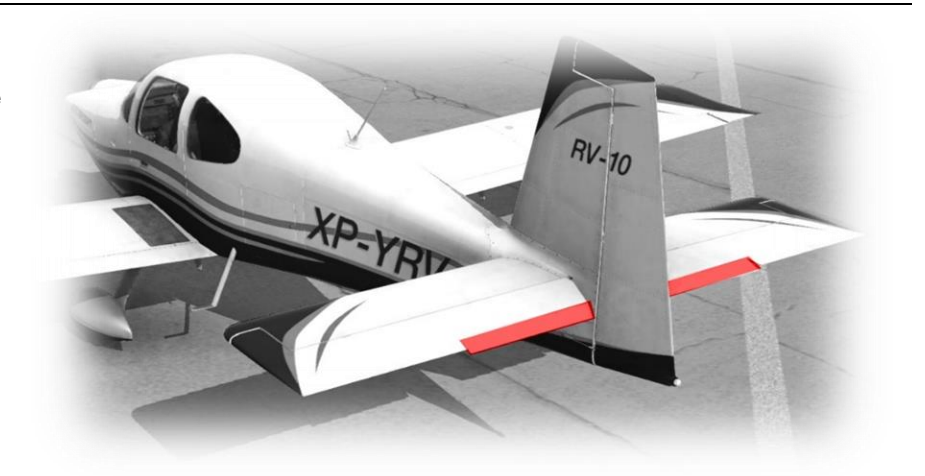

**FLIGHT CONTROLS – CHECKED**

(Pitch / Roll / Yaw)

See: [Assigning peripheral devices](#page-14-0)

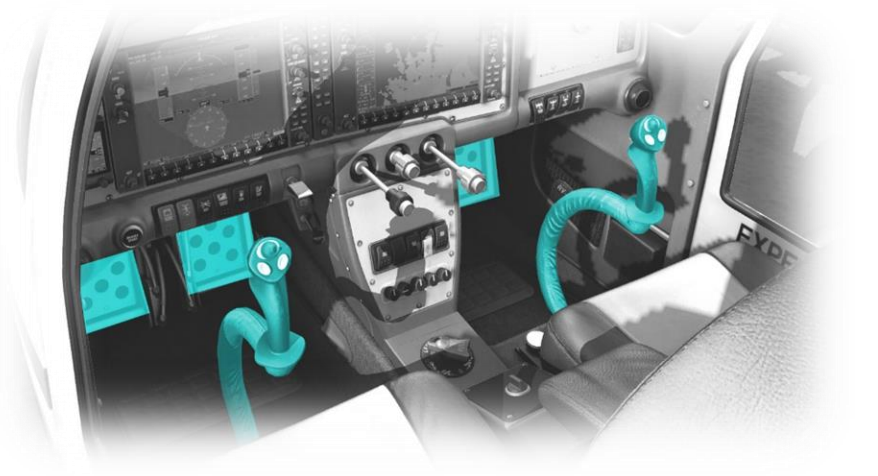

**STROBES – AS REQUIRED NAV LIGHTS – ON TAXI LIGHTS – ON**.

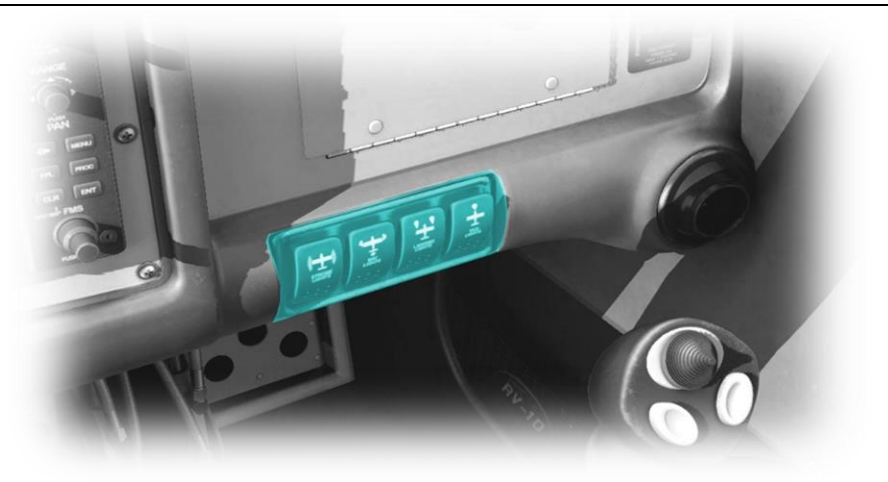

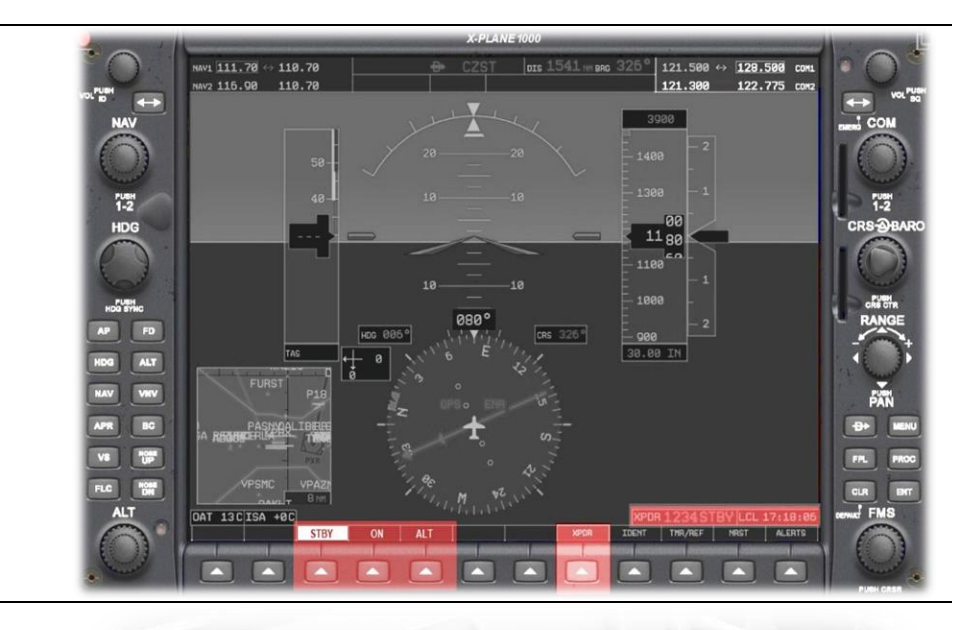

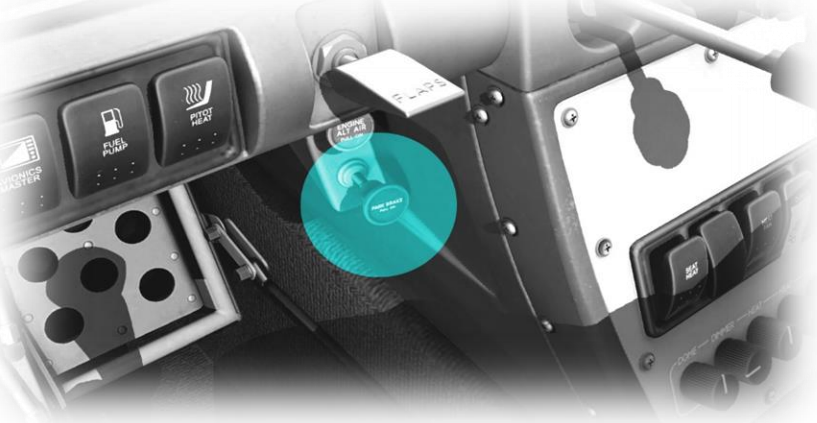

TRANSPONDER - ON

**PARKING BRAKE - OFF** 

<span id="page-46-0"></span>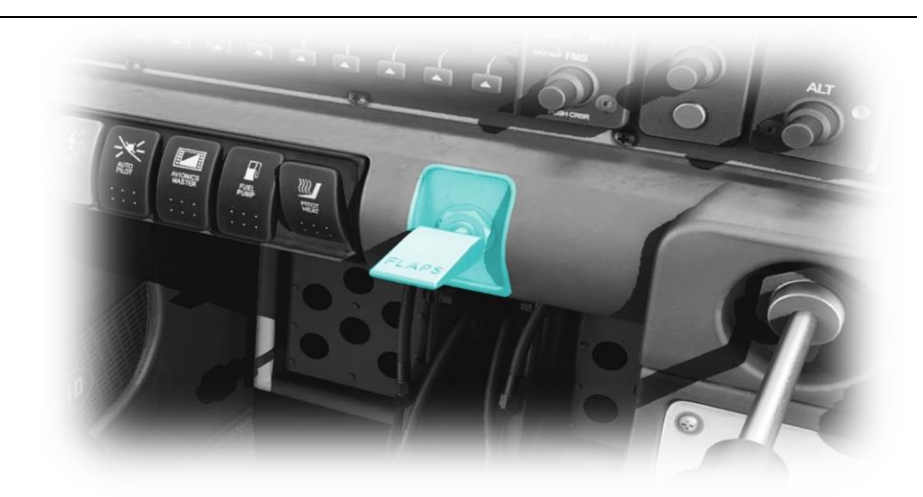

**FLAPS – SET**

(50%)

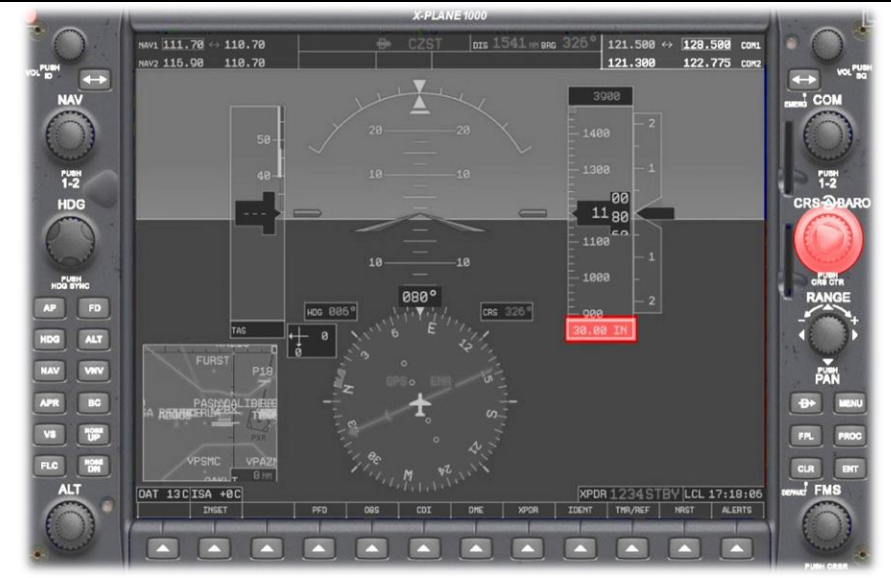

**ALTIMETER - SET**

**LANDING LIGHTS – ON**

**TAXI LIGHTS – OFF**

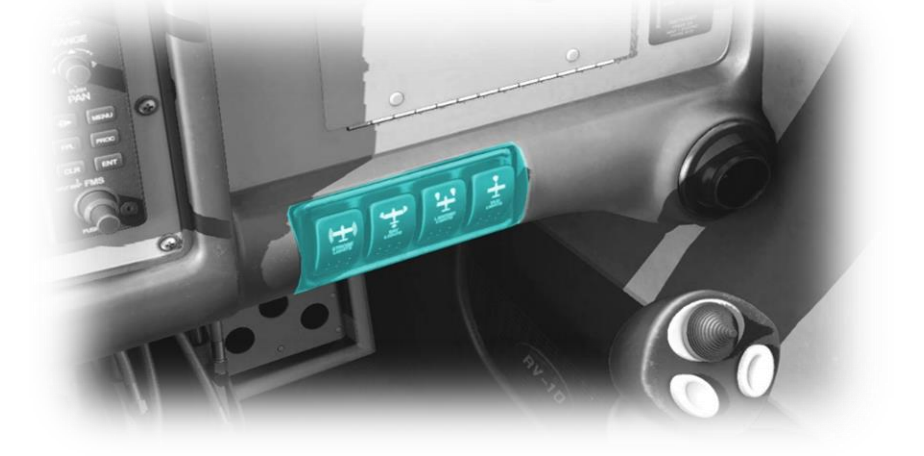

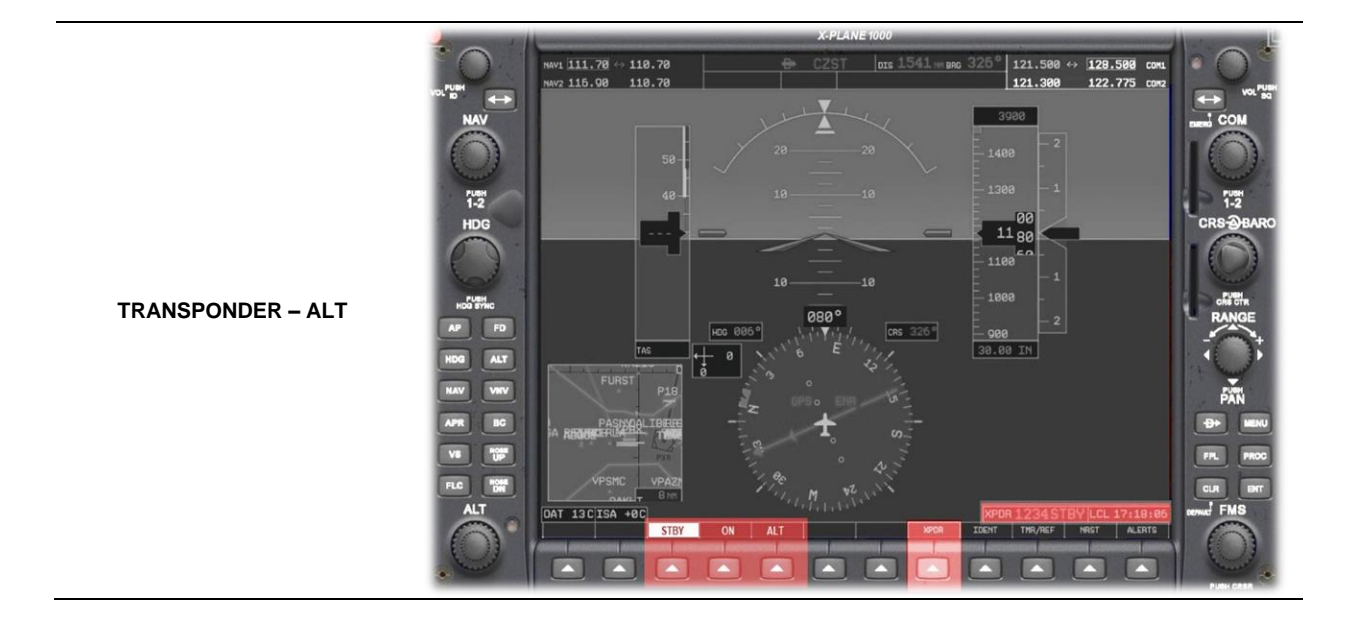

### <span id="page-48-0"></span>**After Takeoff**

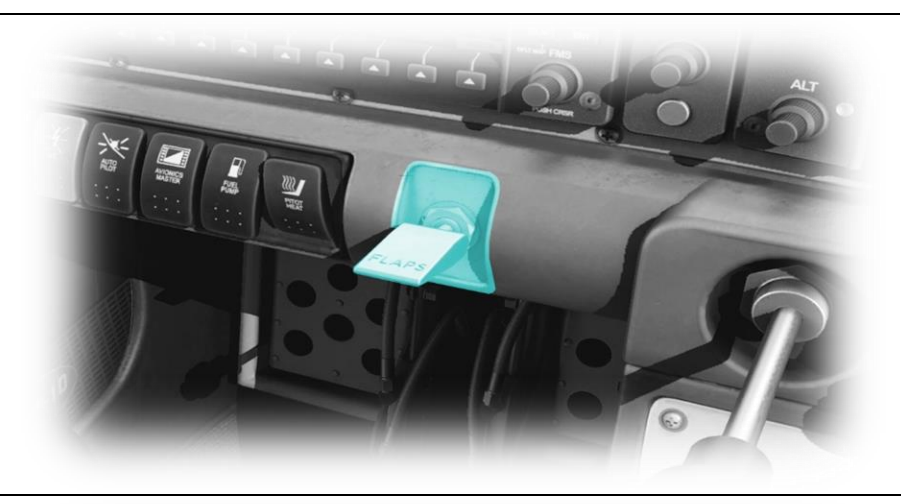

**FLAPS – RETRACTED**

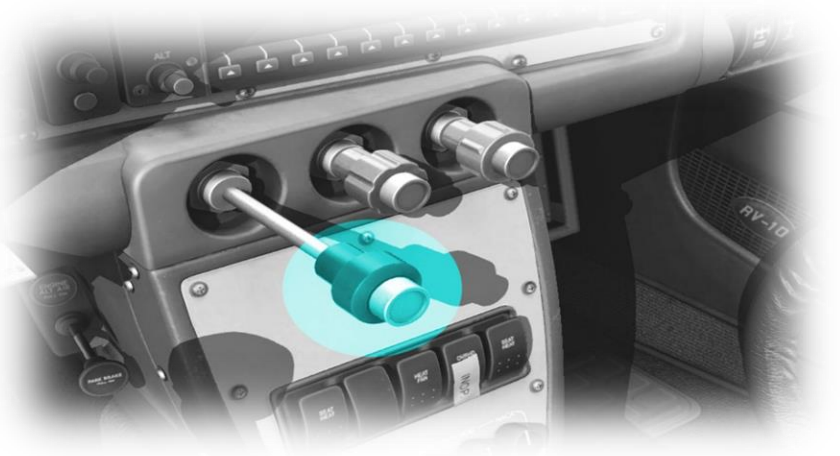

**THROTTLE – SET AS REQUIRED**

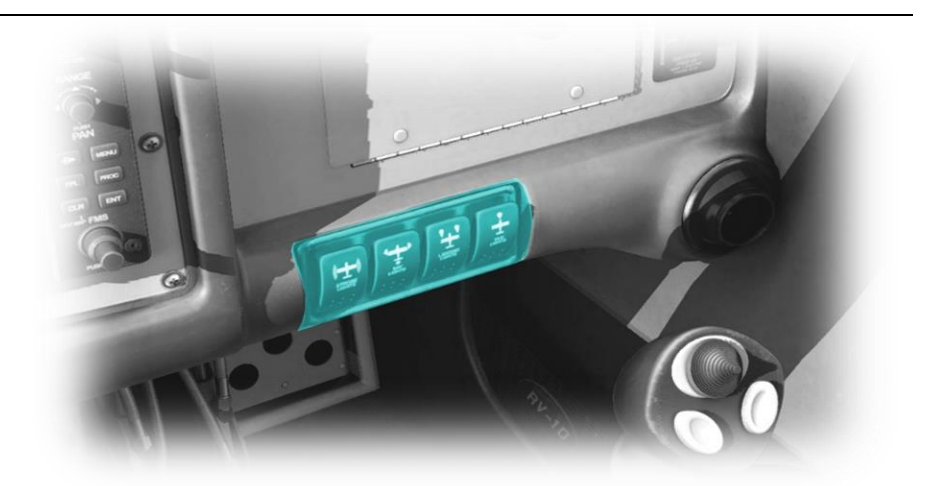

<span id="page-49-0"></span>**LANDING LIGHTS - OFF** 

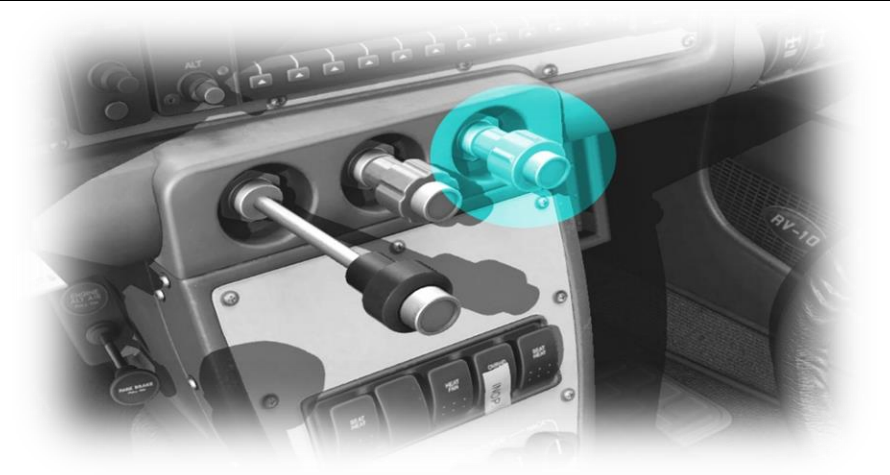

**MIXTURE – LEAN AS<br>REQUIRED** 

**ALTIMETER - SET** 

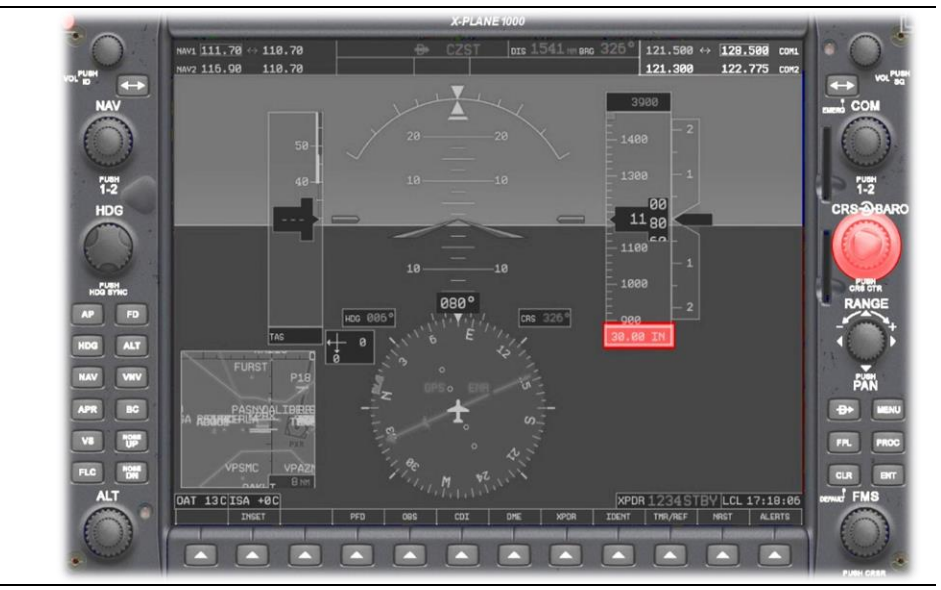

### <span id="page-50-0"></span>**Before Landing**

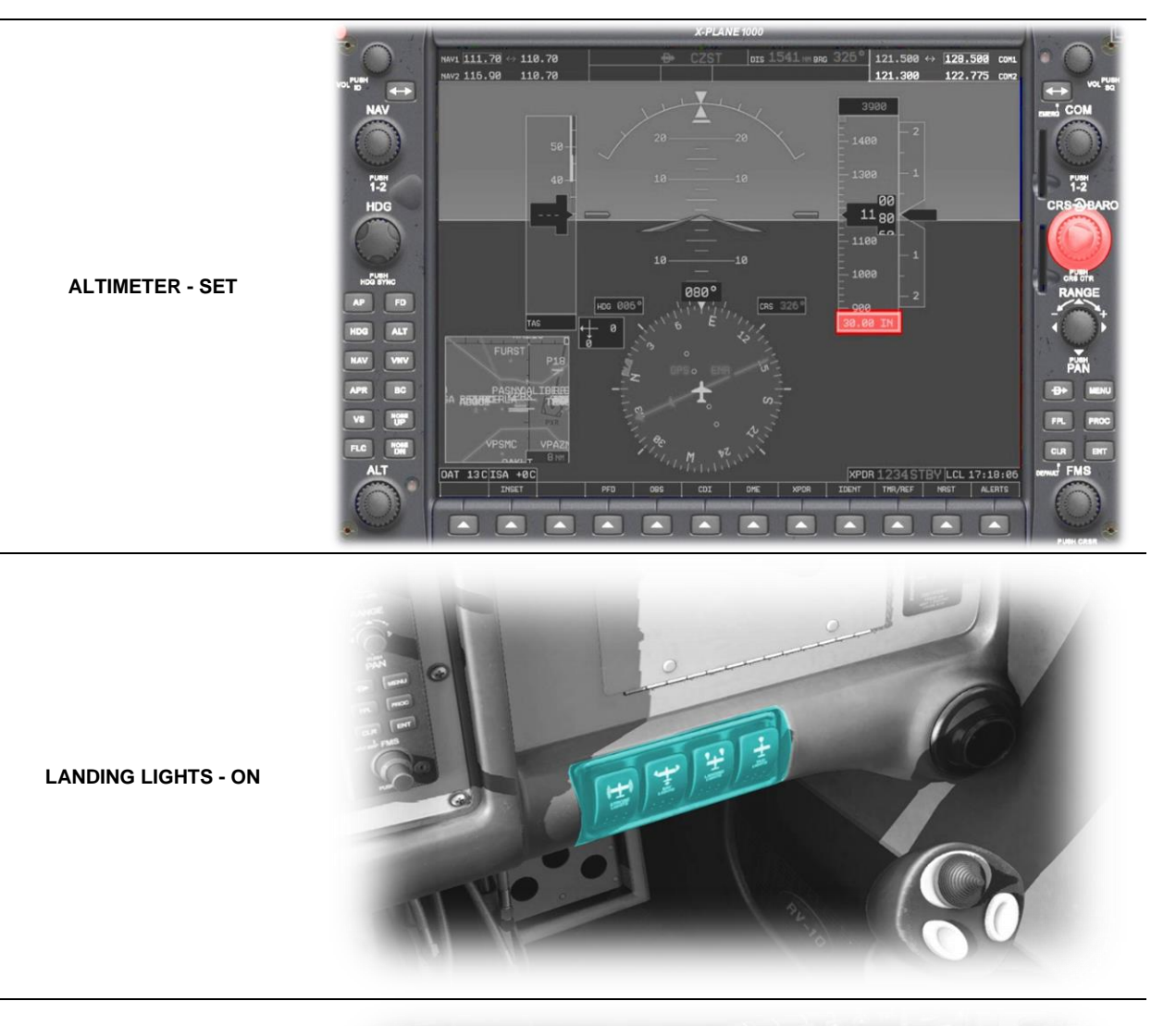

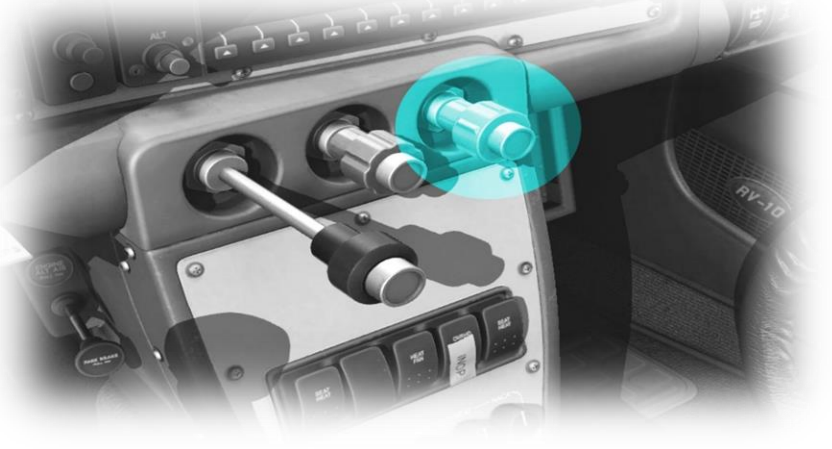

**MIXTURE – FULL RICH**

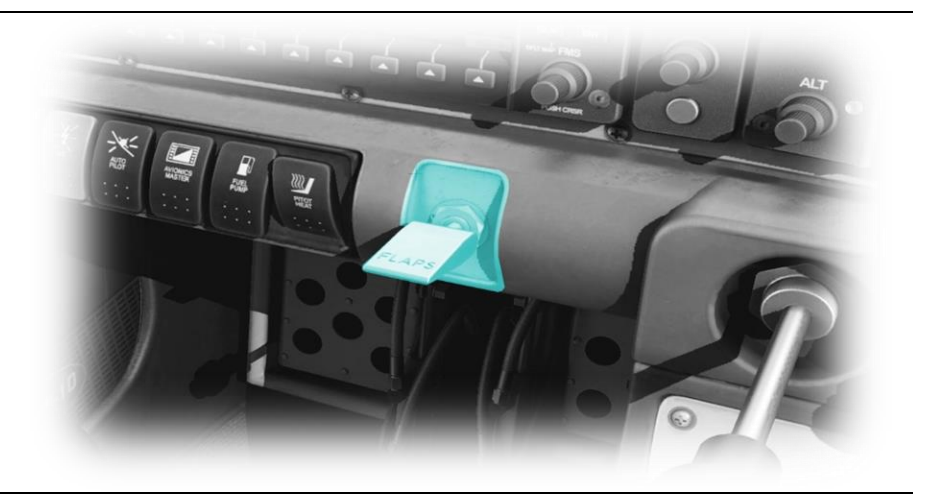

**FLAPS - AS REQUIRED** 

<span id="page-52-0"></span>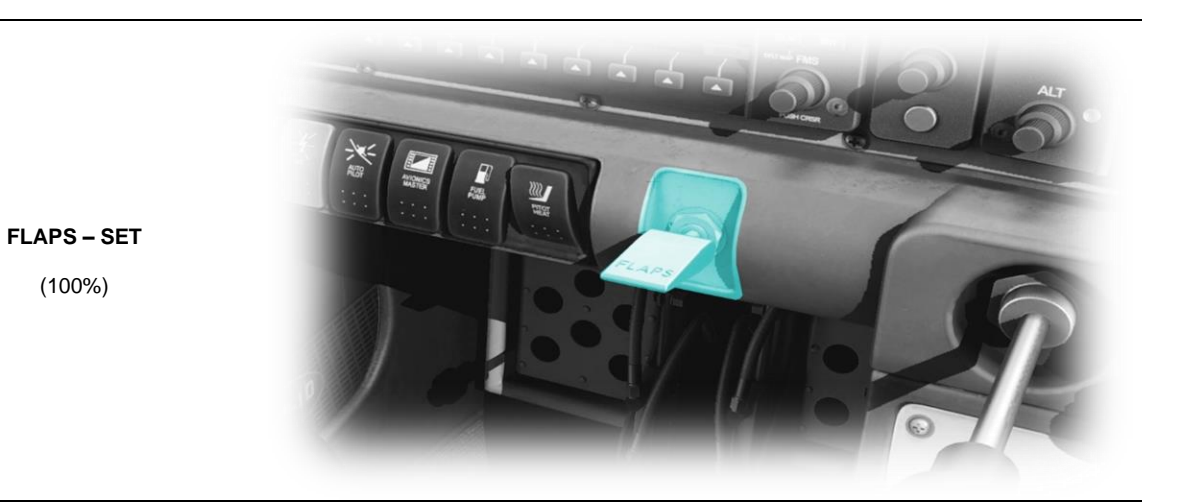

53

<span id="page-53-0"></span>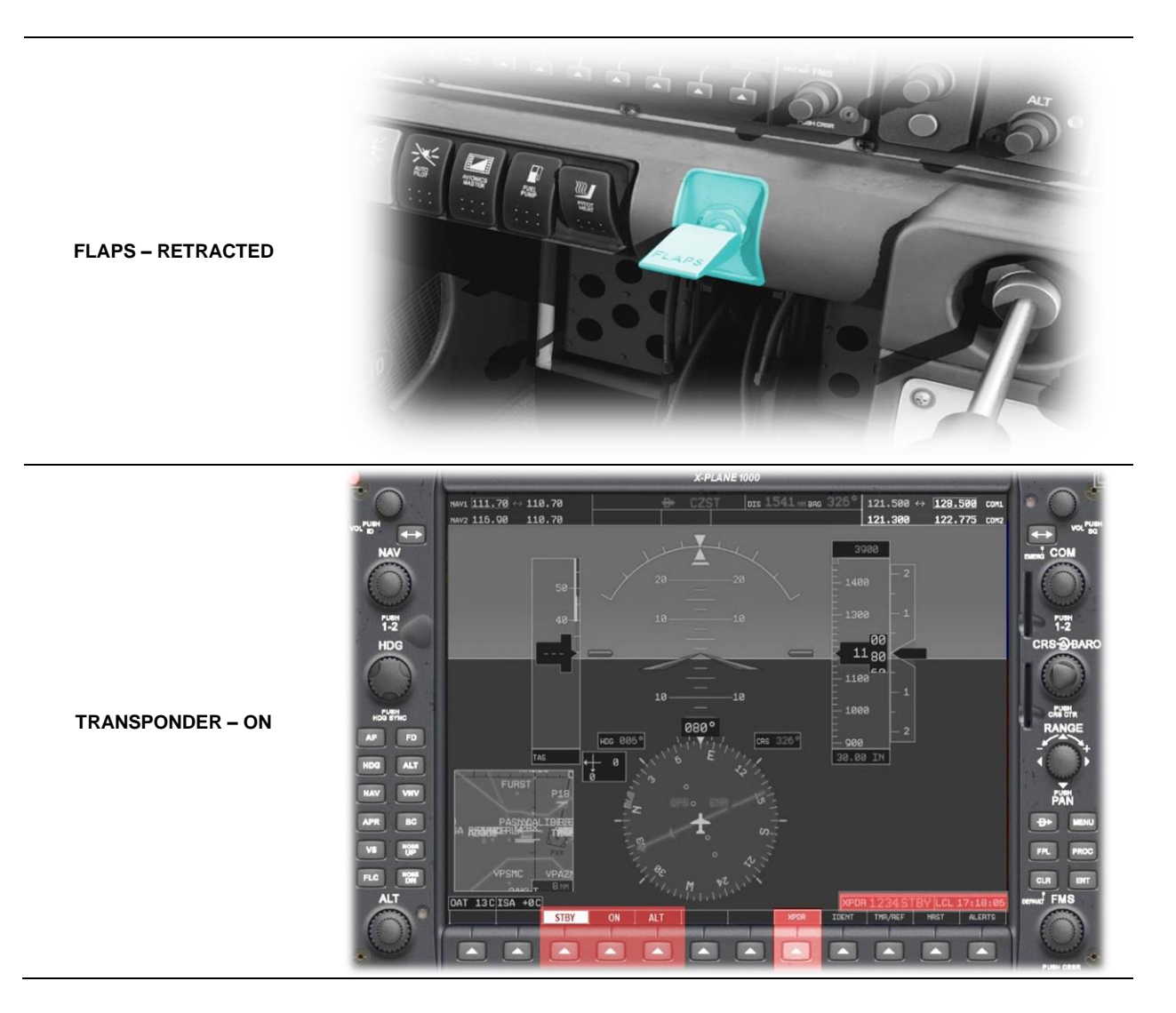

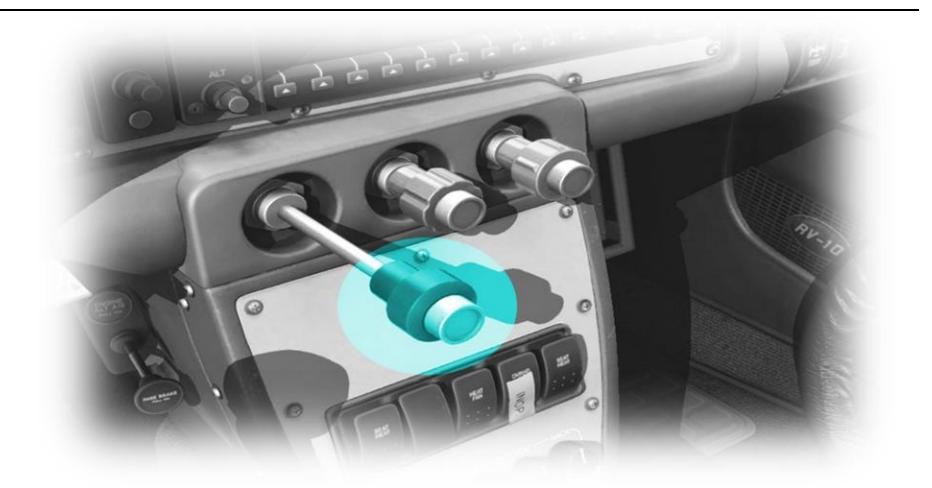

<span id="page-54-0"></span>THROTTLE - IDLE

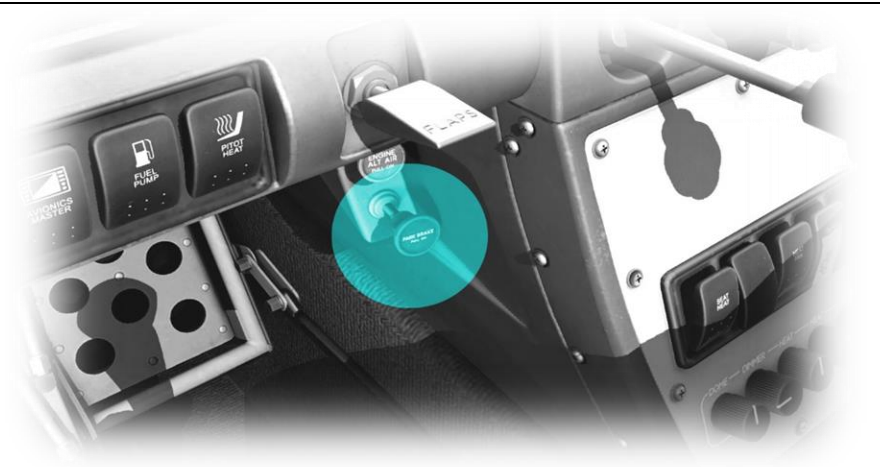

**PARKING BRAKE - ON** 

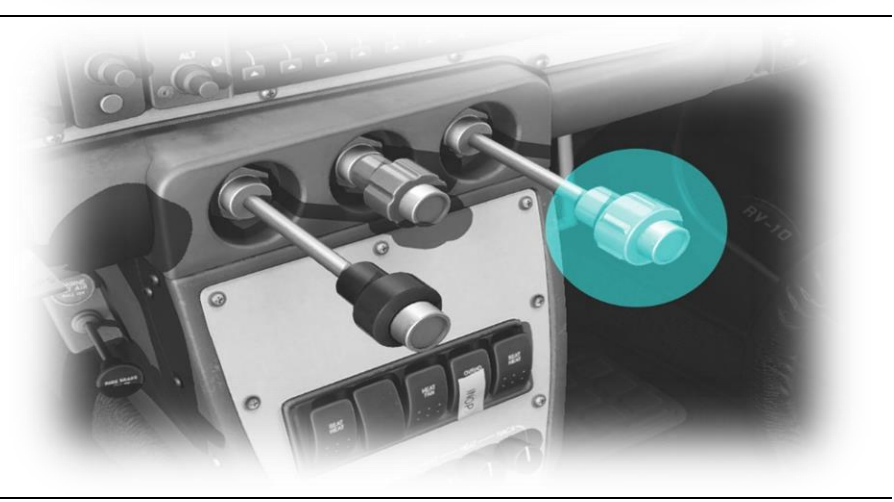

**MIXTURE - CUT OFF** 

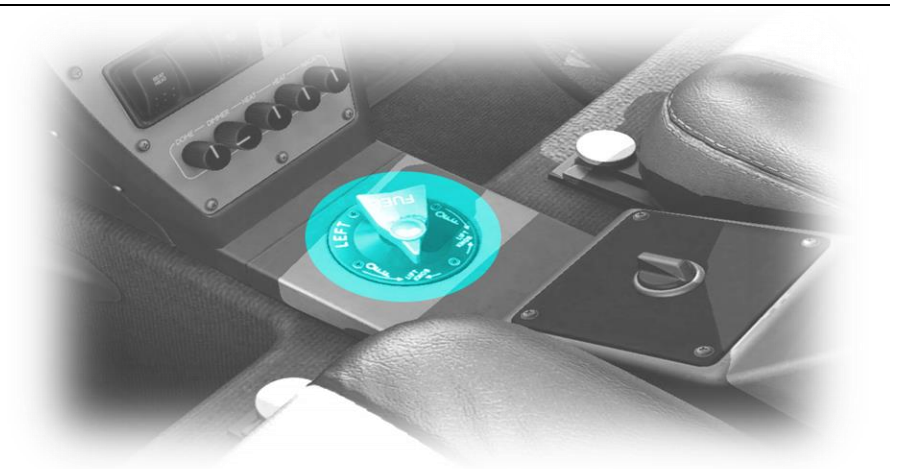

**FUEL SELECTOR – OFF**

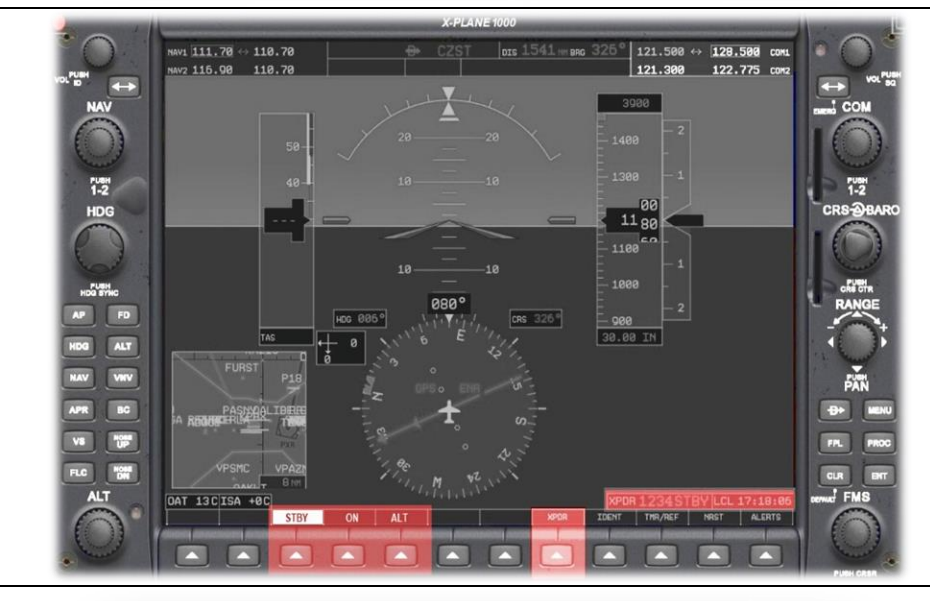

**TRANSPONDER – STBY**

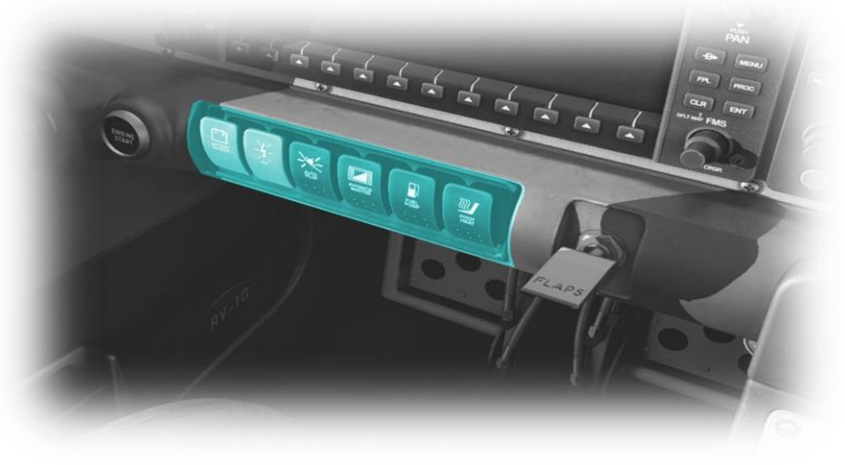

**AVIONICS MASTER – OFF ALTERNATOR – OFF BATTERY MASTER - OFF**

# <span id="page-56-0"></span>**Operating-Speeds**

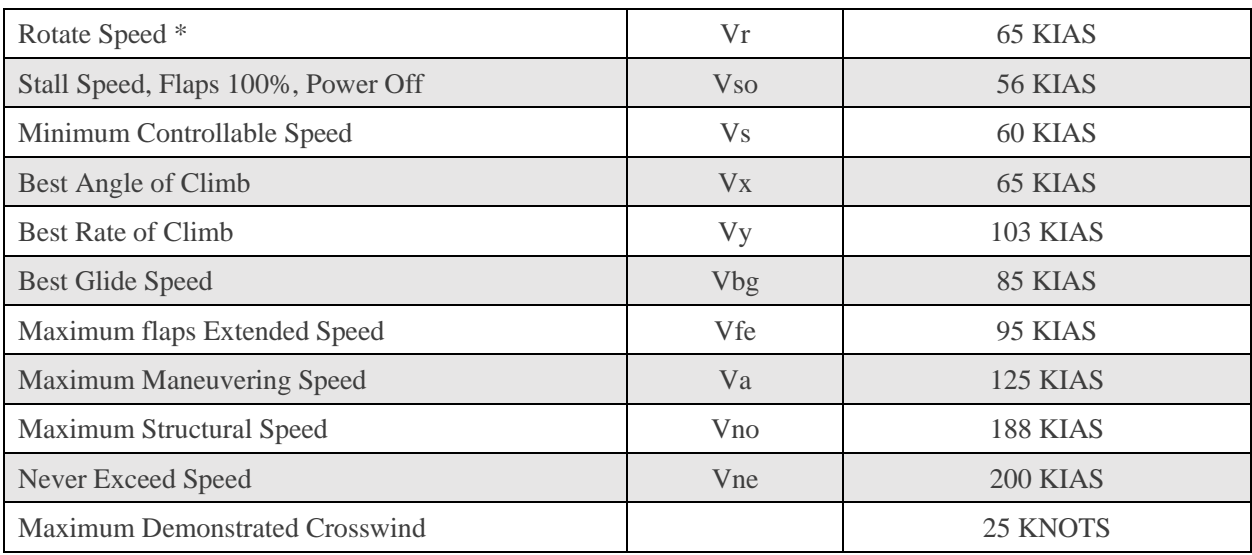

• *Representative value depending on conditions*